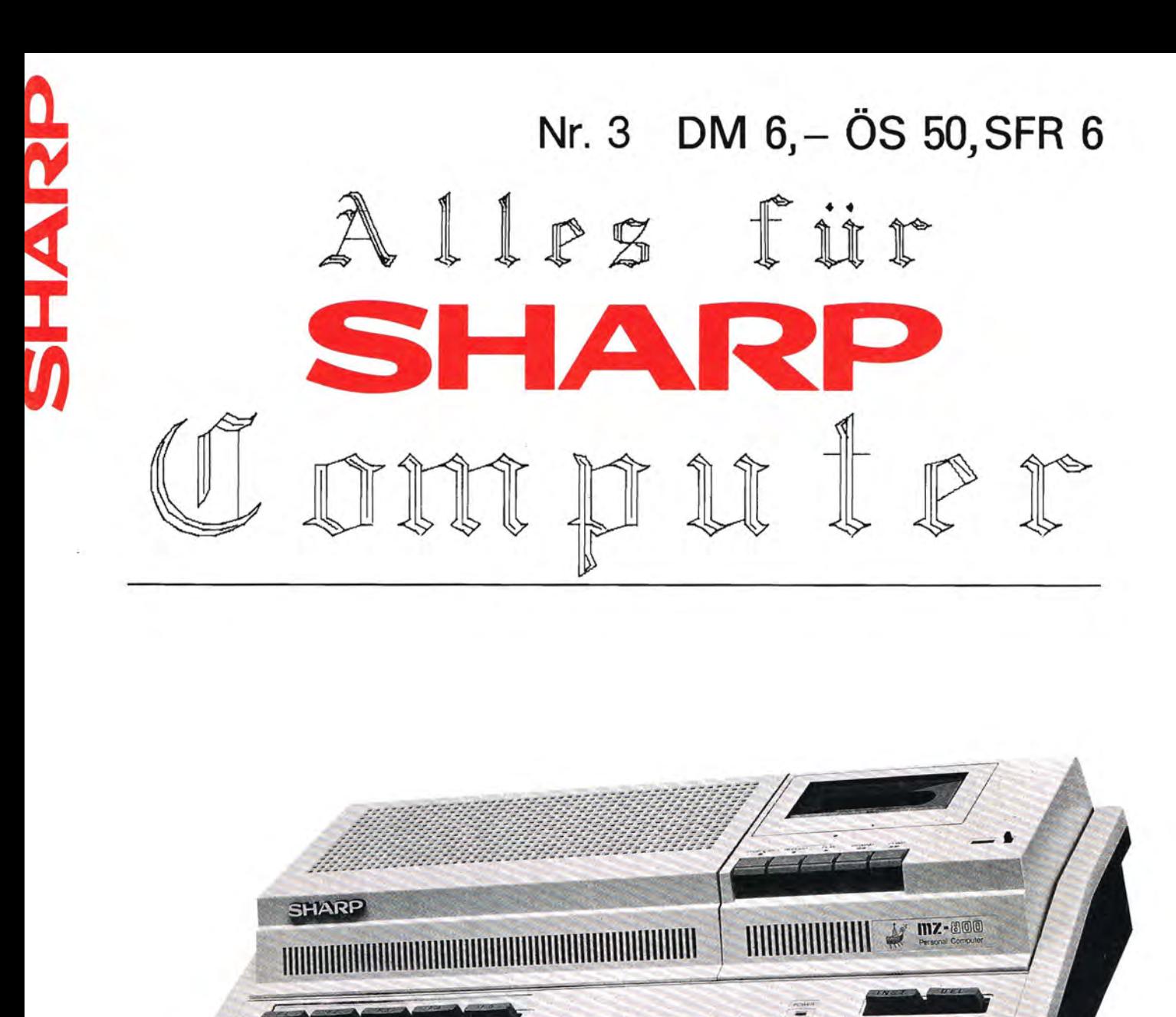

## **•••••••••••••••••••••••••••••••••••••••••••••••••••••••••••••••••••••••••••••••**

Das Magazin für Soft- und Paperware und Hardware-Erweiterungen

**•••••••••••••••••••••••••••••••••••••••••••••••••••••••••••••••••••••••••••••••**  Organ des SHARP-User-Clubs Deutschland

### Impressum

### Alles für SIMNI-Computer

Die Zeitschrift für alle Anwender und Freunde von SHARP-Computern Organ des SHARP-User-Clubs Deutschland Der Sitz des Clubs ist Berlin, Kontaktadresse ist die FISCHEL GmbH

"Alles für SIMNE-Computer" ist eine Clubzeitschrift, in der Software, Hardware und Hardware-Erwelterungen für SHARP-Computer vorgestellt werden. Die vorgestellten Produkte konnen sowohl von privat als auch aus dem Gewerbe stammen.

"Alles für SHANP-Computer" wird herausgegeben von der

FISCHEL GmbH Kaiser-Friedrich-Stra8e 54a 0-1000 Berlin 12

Redaktion: Bernd Fischel Chefredakteur: Dr. Roger Dorsch

Bezug: **Alles für SIMRP-Computer** erscheint monatlich jeweils am Ende des Vormonats. Bestellungen nimmt die FISCHEL GmbH, Berlin entgegen. Bezugspreise: Einzelheft DM 6.- (DM 7.-); Jahresabonnement OM 72.- (OM 84.-), <Auslandsprelse Luftpostzuschlag Einzelheft OM 1.-, im Abonnement OM 12. In Klammern) kündbar 8 Wochen vor Ablauf des Abonnementzeitraumes.

Sollte die Zeitschrift aus Gründen, die nicht vom Verlag zu vertreten sind, nicht gel iefert werden konnen, besteht kein Anspruch auf Nachl ieferung oder Erstattung vorausbezahlter Bezugsgelder. In den Preisen ist die gesetzliche Mehrwertsteuer in Hohe von 7% enthalten, in den Abonnementspreisen auch die Versandkosten.

(C) FISCHEL GmbH, Berlin

Die in "Alles für SHARP-Computer" veröffentlichten Beiträge sind urheberrechtlich geschtitzt. Al le Rechte, insbesondere das der Ubersetzung in fremde Sprachen, vorbehalten. Kein Teil dieser Zeitschrift darf ohne schriftliche Genehmigung des Herausgebers in irgendeiner Form - durch Fotokopie. Mikrofi lm oder andere Verfahren - reproduziert oder in eine von Maschinen, insbesondere Datenverarbeitunganlagen. verwendbare Sprache tibertragen werden. Auch die Rechte der Wiedergabe durch Vortrag, Funk- oder Fernsehsendung, im Magnettonverfahren oder ähnlichem Wege bleiben vorbehalten. Fotokokpien für den persönlichen oder sonstigen eigenen Bedarf dürfen nur von einzelnen Beiträgen oder Teilen daraus als Einzelkopien hergestel It werden. Jede im Bereich eines gewerblichen Unternehmens hergestel Ite oder bentitzte Kopie dient gewerblichen Zwecken gem. §54 (2) UrhG und verpflichtet zur Gebührenzahlung an die FISCHEL GmbH. von der die einzelnen Zahlungsmodal itaten zu erfragen sind. Samtliche Veröffentlichungen in "Alles für SHARN-Computer" erfolgen ohne Be-

rücksichtigung eines eventuellen Patentschutzes, auch werden Warennamen ohne Gewährleistung einer freien Verwendung benutzt.

Vertrieb: IPV Inland Presse Vertrieb GmbH WendenstraBe 27-29 2000 Hamburg 1 Tel.· 040/237110 FS: 2174829

Seite 2 Alles für Sharp Computer Heft 3

### Inhaltsverzeichnis

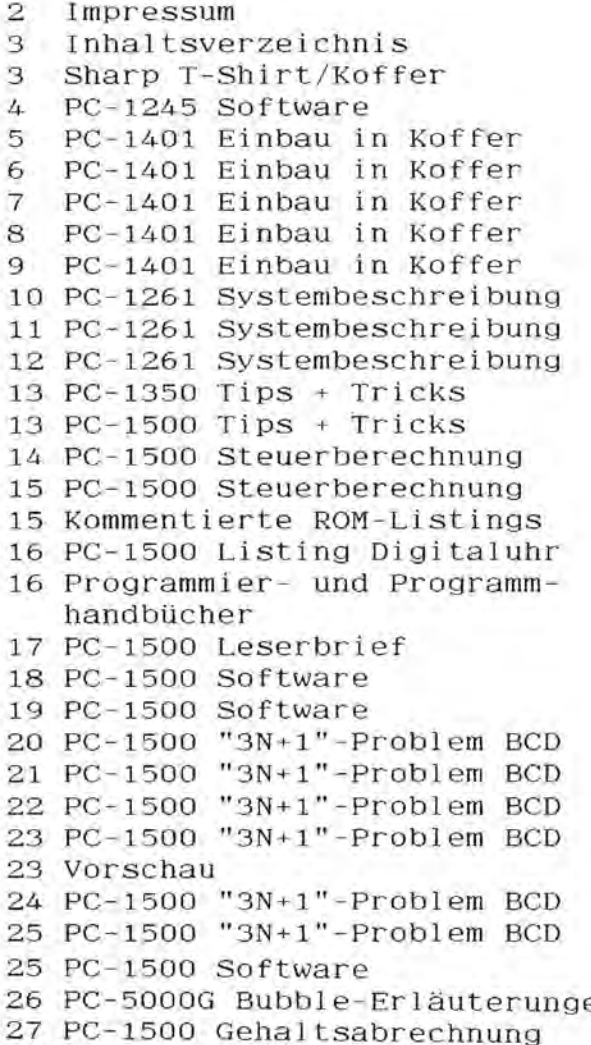

 $\bullet$ 

seite: Seite:

28 PC-1500 Gehaltsabrechnung 29 PC-1500 Gehaltsabrechnung 29 PC-1500 Musiksoftware 30 PC-1500 A-D-Wandler 31 PC-1500 A-D-Wandler 32 PC-1500 A-D-Wandler 33 PC-1500 A-D-Wandler 34 PC-1500 File Access 35 PC-1500 File Access 36 PC-1500 Listing Slalom 37 PC-1500 Listing Slalom 37 PC-1500 Assembler/Disass. 38 PC-1500 Software 39 PC-1500 Software 39 PC-1500 Leserbrief 40 PC-1500 List. Begriffe Raten 41 DIN A4-Plotter CE-515P 42 PC-1401 ++ ERROR ++ 42 MZ-80K absolut Katalog 43 MZ-80A Schriftarten 44 MZ-700 Software 45 MZ-700 Software 46 MZ-700 Software 46 Leserbriefe 47 MZ-80B RS-232C-Interface 48 MZ-80B RS-232C-Interface 48 Anzeigen 49 MZ-80B Neue MZ-80B intern 50 MZ-80B Neue MZ-80B intern 50 In eigener Sache 51 Abonnement

en 51 Wichtig

T-Shirt

Baumwolle weiB, farbig bedruckt: "Die pfiffigen Computer kommen" Großer Rückenaufdruck: "SHARP" GrOBe 6 und 7, 20 DM incl. 14% Mwst.

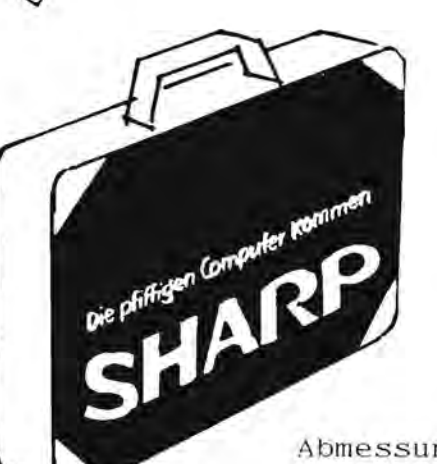

Roter Koffer Bezogen mit leuchtend roter Kunststoffolie. MaBgeschneidert fUr den MZ-SOO, 60 DM incl. 14% Mwst.

Abmessungen: 45 x 35 x 12 cm

# **Anwendungs - Software fur den PC-f243**

### NOTICE

Dieses Programm erlaubt es Ihnen, Texte bis zu einer maximalen<br>Länge von 720 Zeichen in Ihrem PC-1245 abzuspeichern • Ihre Notizen bleiben selbstverständlich auch dann erhalten, wenn

Der Text läßt sich dann auf Wunsch wieder abrufen - und zwar sowohl vorwärts, als auch rückwärts.

Ahnlich wie bei einem 'echten' Textprogramm laBt sich der Text auch noch nachträglich verändern.

Wenn Sie über ein Recorder-Interface verfügen, dann können Sie auch Texte aUf Cassette abspeichern und zu einem spateren Zeitpunkt wieder ins Gerät zurückspielen.

Wenn das Programm ordnungsgemäß eingegeben ist, benötigt es<br>genau 1482 Byte Speicherplatz- es bleiben also nur noch<br>4 Byte ungenutzt

#### BRAINTRAINER

Es handelt sich hier urn ein Programm , das urspriinglich zum Erlernen von Vokabeln konzipiert wurde • Es eignet sich aber ebensogut , um Tante Klaras Telefonnummer oder Omas Geburtstag auswendigzulernen • Sinnvoll laBt es sich auch zu Erlernen von Fachbegriffen anwenden (Studenten).

Der Speicher kann bis zu 27 Wortpaare aUfnehmen , die auch dann noch erhalten bleiben, wenn der Rechner ausgeschaltet wird.

Aus diesen Begriffen'wahlt der Rechner dann zUfallig einen heraus und wartet dann auf die Eingabe des dazugehörenden Wortes • War die Eingabe richtig, so wird der Benutzer entsprechend dafür gelobt.

Das Programm belegt insgesamt 1484 Byte an Speicherplatz, sodaß nur 2 Byte ungenutzt bleiben.

### .HOROSKOP

'HOROSKOP' ist für diejenigen aus Ihrem Bekanntenkreis geeignet,<br>die vor allem, was sich Computer nennt einen ungeheuren Respekt haben. Der Erfolg der Vorführung hängt allerdings zum großen Teil von Ihren schauspielerischen Fähigkeiten ab. Das Programm beantwortet jede an den Rechner gestellte Frage-nach entsprechendem Nachdenken mit der jeweils notwendigen Antwort •

### wURFEL

Sollten Sie es leid sein, immer wieder mit den Wlirfeln die Spielfiguren vom Brett zu werfen, so können Sie jetzt elektronisch würfeln. Man könnte dies als CAR (Computer Aided Raffling) bezeichnen. Doch Scherz beiseite, spielen sollte man ja mit dem nötigen Ernst.

### PCINT COUNTER

Wenn Sie ofters einmal Punktspiele (z.B.SRABBLE etc.) zu zweit spielen, so können Sie dieses Programm zum Berechnen des Spiel-<br>standes benutzen.

Listings mit genauer Anleitung 20 DM, mit Kassette (für normale Recorder) 30 DM, jeweils incl. 14% Mwst.

# $\overline{\mathcal{I}}$ n form a tion vorn.

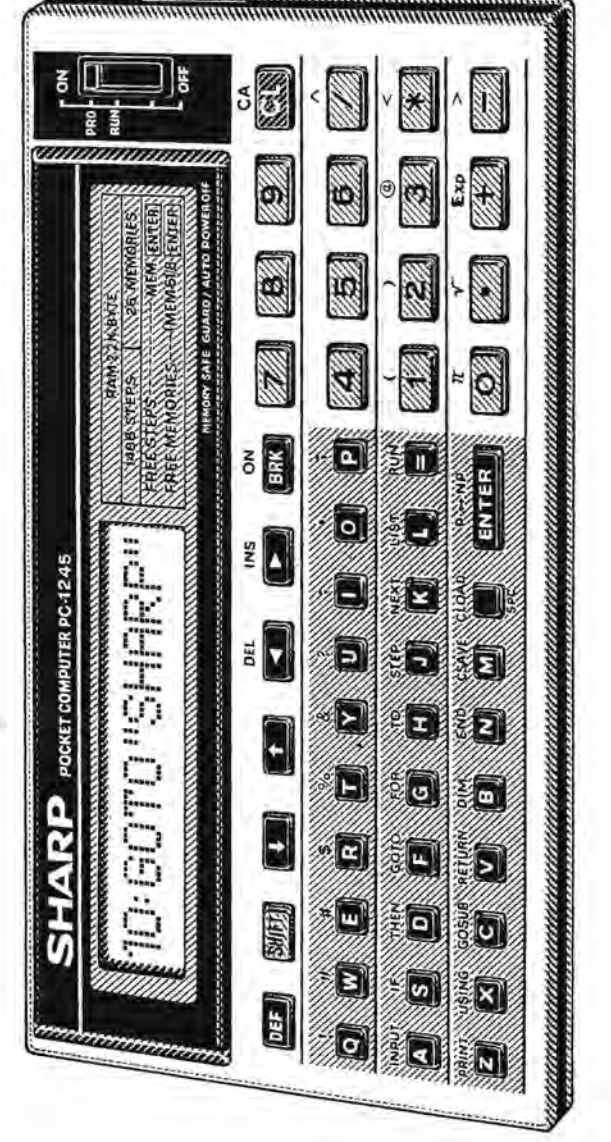

 $H^{\text{ARDWARE}}$  where  $H^{\text{H}}(1-14.0)$ 

... MAL GANZ ANDERS .

SHARP - POCKET-COMPUTER PC-1401 NIT DRUCKER, CASSETTENRECORDER UND NETZTEIL EINGEBAUT IN EINEM AKTENKOFFER.

Das Herausstechende an einem Pocket-Computer, wie dem PC-1401 von SHARP, ist natürlich, daß man ihn zu jedem Einsatzort bequem mitnehemen kann.

Wer aber diesen Rechner optimal nutzen will, kommt nicht drum herum sich den Thermodrucker mit Cassetteninterface sowie einen Cassettenrecorder dazu zu kaufen. Damit fängt das Problem aber an, die Geräte in geordneter Weise "herumschleppen" zu können.

Dies brachte mich dazu, diese Geräte in einen Aktenkoffer einzubauen.

Hierbei wird es sicherlich die verschiedensten Methoden und Ausführungen geben, angefangen vom einfachen Bretter- und Pappkartonverschlag mit DeCeFix beklebt bis hin zur exclusiven Ausführung in professionell ausgeschäumten Kunststoffgehäusen.

Ich möchte jedoch mit dieser Anleitung eine einfache, preiswerte und universelle Ausführung vorstellen, die dann obendrein auch noch etwas fürs Auge ist. Denn - und das sollte man dabei nicht vergessen - die Gerate sollten stets sicher und geschützt und dennoch demontierbar "verpackt" sein.

Dieser Bauanleitung liegen Pläne bei, die speziell für den Einbau folgender Geräte ausgelegt sind :

- SHARP-Pocket-Computer PC-1401

- SHARP-Printer and Cassette-Interface CE-126P

- SHARP-Cassette-Recorder CE-152

- Netzteil für CE-126P & CE-152 bzw.

SHARP-Netzgeräte EA-23E u. EA-11E.

Bei entsprechender Abänderung der Zuschnitt-Muster können selbstverständlich auch andere SHARP-PC's und andere Cassettenrecorder verwendet werden (ggf. ist dann allerdings auf andere Kofferabmessungen sowie Einbaukriterien zu achten).

Bestellungen und Anfragen richten Sie bitte an: Peter Lawatsch, Klöckner StraBe 187, 4100 Duisburg 1

### Einkaufs-Tips

Als erstes wird ein Aktenkoffer benötigt. Hierbei ist nach Moglichkeit auf folgende Punkte zu achten:

Ausführung: Stabiler Aktenkoffer mit Holzrahmen und Sperrholz-

boden u. -deckel sowie einer bescheidenen Innen-

ausstattung.

Abmessungen: Innenlänge mind.ca. 41,5 cm

-breite mind.ca. 28 cm

-hohe(Boden) ca. 5 cm

-hohe(Deckel)ca. 3 cm

Man wird beim Durchsuchen einiger Super-Märkte sehen, daß sich ein solcher Koffer beschaffen läßt und daß sich dieser in der unteren Preisklasse befindet (..wenn er nicht gerade aus echtem Leder ist).

- <sup>B</sup>Nun kann man sich direkt Kunstleder, farblich passend zum Aktenkoffer, in einem Baumarkt besorgen. *GroBe* ca. Kofferbreite+10 cm x ca.1,30 m (=meist normale Rollenbreite, denn 1 m breit würde auch genügen).
- a Eine Sperrholzplatte in der *GroBe* des Kofferbodens und ca.3 mm stark wird benötigt, um dem gesamten Einbau die oberste Deckschicht zu geben.

Sollte der Koffer keinen relativ festen Sperrholzboden haben, so wird noch eine zweite Sperrholzplatte zur Bodenverstärkung benötigt.

- $\mathbf s$  Eine Leiste ca.10 mm breit und in der Höhe des Kofferbodens abzliglich der Sperrholzdicke(n) und ca.2 mm dienen als Skelett und zur Aufnahme der Holzschrauben. Die entsprechende Länge geht aus den Bauplanen hervor.(insg.ca.I,3 m lang)
- a Diverse Hilfsmittel wie Klebstoff, Schrauben, Farbe besorgt man sich ebenfalls in einem Bau- oder Bastelmarkt.
- a Der eigentliche und leicht anzupassende Einbau besteht aus einzelnen Schichten, die dann in Sandwich-Art miteinander verklebt werden.

Diese Schichten bilden ca.4 mm starke und 40 x 30 cm groBe Korkplatten. Sie werden u.a. von der Fa. IKEA als Platzdeckchen vertrieben und eignen sich sehr gut zum Zuschneiden.Gleichsam besitzen sich eine gute StoBabsorption. Benötigt werden ca. 4-5 Platten.

// Stückliste und Bauanleitung des Doppelnetzteiles an gesonderter Stelle. //

### Einbau-Anleitung

Als erstes müssen die Zuschnitt-Muster und die Übersichtszeichnung mit den gegebenen Kofferabmessungen verglichen und entspre chend abgeändert werden (mehr oder weniger Randabstand). Danach ggf. die lichte Kofferbodenhöhe mittels Sperrholz- bzw. Korkplatten auf max. 5 cm angleichen.

Hierauf konnen die Holzleisten zugeschnitten (u. teilweise ge bohrt) und It.Vorlage auf den Kofferboden geklebt werden. Dann werden die einzelnen Korkschichten mit einer Laubsage oder einem scharfen Messer zugeschnitten und nach und nach liberein andergelegt. Zwischendurch muß immer wieder durch Einsetzen der Geräte die Paßgenauigkeit kontrolliert werden.

Danach können die Schichten mit einem geeigneten verklebt werden.

Nun wird die Sperrholzplatte zugeschnitten und gemäß nebenstehender Abbildung mit dem Kunstleder bespannt. Gleichzeitig werden jetzt die sichtbaren Seiten flächen des Korkeinbaus mit diesem Kunstleder beklebt.

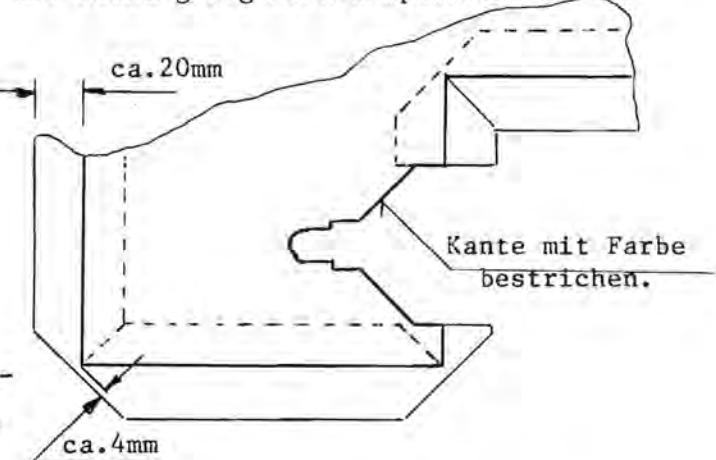

Schlecht zu beklebende Stellen (an komplizierten Stellen bzw. an nicht direkten Sichtflachen) konnen mit Farbe (Acryl-Farbe) im Ton

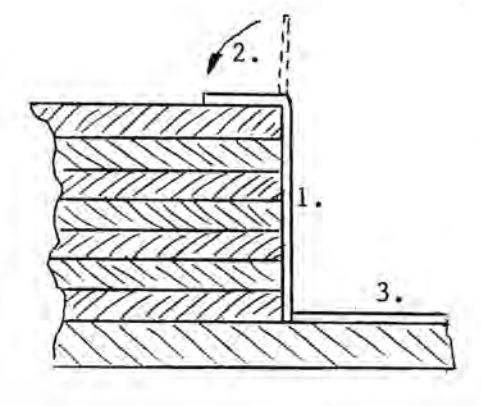

des Koffers bzw. des Kunstleders bestrichen werden.

Nachdem die Verklebungen gut durchgetrocknet sind, kann die Deckplatte nun gebohrt und aufgeschraubt werden. Jetzt muß die Oberfläche der Deckflache mit denen der geräte bündig sein. Sollte dies nicht der Fall sein,so kann dies mit Pappschichten ausgeglichen werden.

### ! Wichtig !

Der endgültige Einbau der Geräte sollte aber erst vorgenommen werden, wenn der Koffer vollständig ausgelüftet ist, damit die scharfen Klebstoff-Dämpfe die empfindlichen Geräte nicht beschädigen. Der sichere Halt der Geräte wird dadurch erreicht, daß im Deckel des Koffers entspreehende Druekstlieke angebraeht werden (siehe Vbersiehtszeiehnung).

Diese Druckstücke können aus Kork- oder Leistenresten, die mit Kunstleder bezogen werden, hergestellt werden.

Zu beachten ist, daß die Druckstücke so angeordnet werden, daß keine Tasten mit heruntergedrückt werden können.

### Einbau der Netzgeräte :

Hierbei gibt es nun zwei Mogliehkeiten:

- 1.Man benutzt die SHARP-Netzgerate EA-23E und EA-lIE. Diese werden in das dafür vorgesehene Fach gelegt. Danach beide Steeker-Paare mittels Euro-Kupplungen ansehlieBen und gemeinsam zur Kaltgeräte-Buchse an die Koffer-Außenwand legen. Nun kann daran eine beliebig lange und mit dem entspreehenden Kaltgeräte-Stecker versehene Netzleitung angeschlossen werden.
- 2.Man baut sieh das Netzteil selber.

Hierzu besorgt man sich die in der beiliegenden Stückliste angegebenen Teile und lötet sie gemäß Schaltplan auf eine Platine. Diese wird dann zusammen mit dem Netztrafo auf dem Boden des Faehes gesehraubt.

Vorher wird jedoeh aueh hierbei der Einbau der Kaltgerate-Steekdose vorgenommen.

Die im Schaltplan gestrichelt dargestellten und in der Stückliste in Klammern stehenden Teile werden nieht unbedingt benötigt. Aufgrund der Wärmeentwicklung der Spannungsregler sollten jedoch Lüftungsöffnungen in der Sperrholz-Deckschicht vorgesehen werden.

### SehluBbemerkung

Wenn man nun den'Computer-Koffer'fertiggestellt hat, wird man feststellen, daB man nicht mehr als 110 bis 150 DM je naeh Koffer ausführung (incl.Netzgerät und kompl.Einbau, jedoch ohne Geräte) dafür ausgeben mußte.

Gewicht des Koffers kompl.mit Anleitung, Kassetten, Papierrollen usw. ca. 4 -4,5 kg.

Die preiswerteren Papierrollen von Hewlett-Paekard lassen sieh ebenfalls trotz des größeren Durchmessers (ca.45 mm Ø) verwenden. Hierzu muß jedoch der Deckel des Papierfachs entfernt werden.

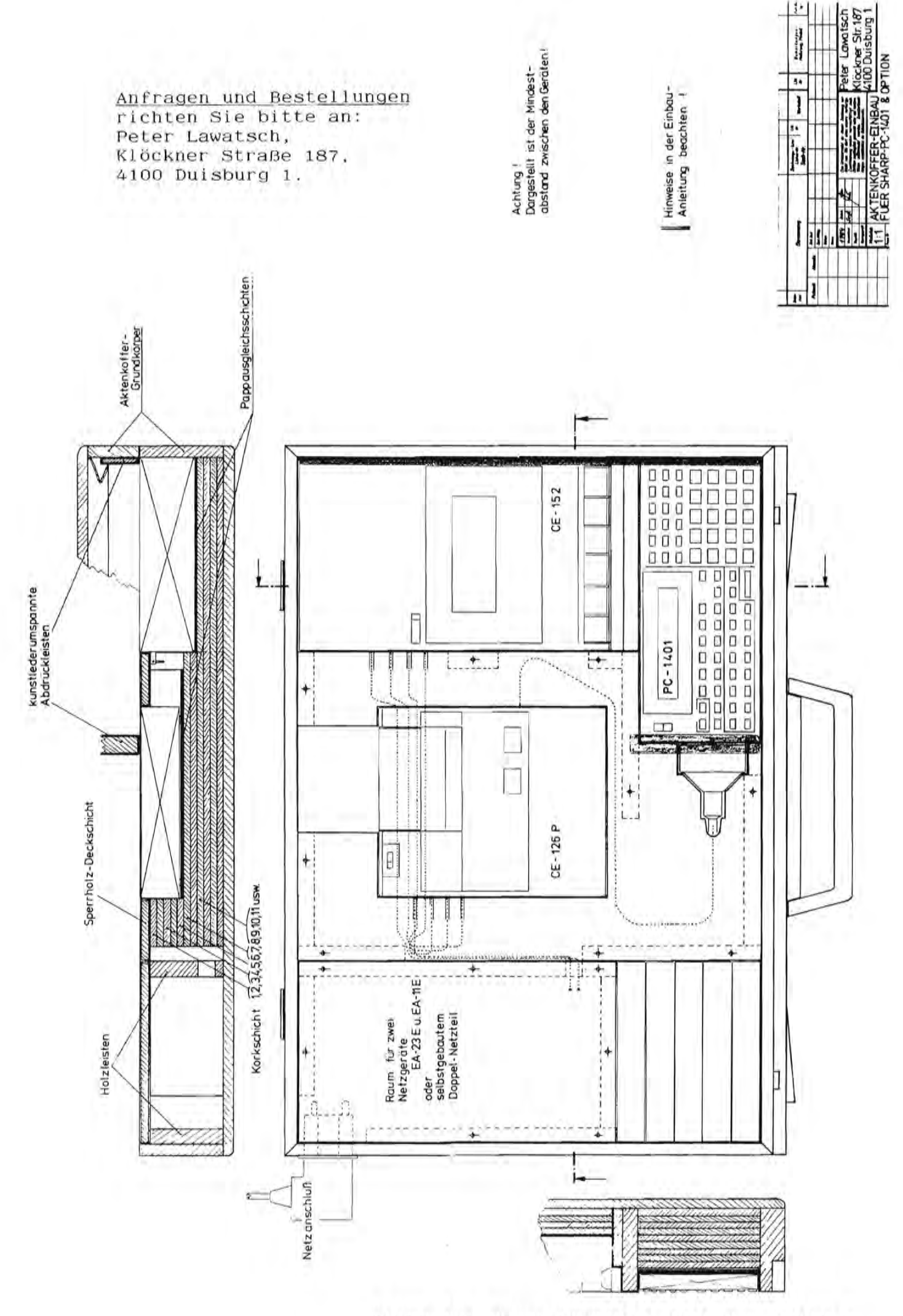

Alles für Sharp Computer Heft 3 Seite 9

# Der PC-1261 hilft Ihnen, auf einfa genauen Ergebnissen zu kommen

### **Einfaches Simulations program**

Das ist die große Neuheit in dieser Computerklasse. Das residente, einsiche Simulationsprogramm erleichtert numerische Rechenprogramme. Bei diesen Programmen können Gleichungen einfach und direkt in normalem Englisch eingegeben werden. BASIC Kommandos können Sie vergessen. Außerdem hat dieses Programm die komplexen Schritte, die zum Ändern von einzelnen Werten bei einer programmierten Berechnung erforderlich waren, eliminiert. Verwenden Sie einfach den Cursor, um neue Werte einzusetzen, und die Resultate ändern sich dement-

### Große doppelzeilige 24-Stellen-**Flüssigkristallanzeige**

Zwei Zeilen bis zu jeweils 24 Buchstaben und Zahlen können gleichzeitig angezeigt werden. Diese Anzeige wurde extra groß konzipiert, damit Sie einen guten Überblick haben.

### **Hilfsfunktion (HELP)**

Ob Sie ein Computer-Neuling sind oder nicht, die Hilfsfunktion des PC-1261 werden Sie auf jeden Fall begrüßen. Drücken Sie einfach die SHIFT- und die HELP-Taste, damit BASIC Kommandos und Anwendungen, Fehlernachrich ten und Fehlerstellen (durch Cursor) sowie die ASCII-Codes für die sedezimale Darstellung angezeigt werden.

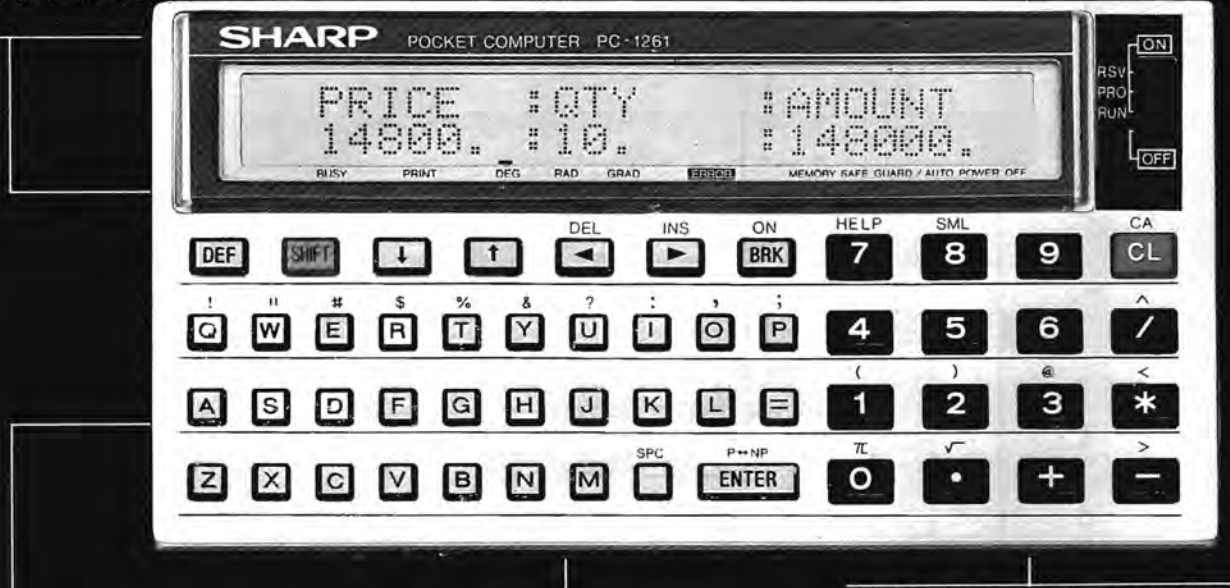

### **RAM: 10,4KB**

sprechend.

Der PC-1261 hat genug Speicherplatz, so daß er mit Ihren wachsenden Anforderungen und Fertigkeiten Schritt halten kann, auch wenn Sie mit längeren, komplexeren Programmen arbeiten. Der PC-1261 gibt Ihnen hohe Rechenvielseitigkeit für die verschiedensten Anwenderprogramme.

### **Hohe BASIC-Kommandoflexibilität**

Erweiterte BASIC-Kommandofunktionen, die aus zwei Buchstabenvariahlen, Variablenfeldern (zweidimensionalen Feldern) und Zeilennummern von 1 bis 65279 hestehen, gewährleisten größere Dateneingabeilexibilität

### Weitere Ausstattungsmerkmale

- · Ultrakompakt und leicht, ein Taschencomputer, der seinen Namen verdient, weil er
- wirklich in die Tasche paßt .8-Bit-CPU im Interesse schneller
- Datenverarbeitung · 18 reservierbare/definierbare Tasten für
- bequeme Dateneingabe · Geheimcodefunktion (PASSWORD)
- · "Piep"-Ton-Funktion
- 

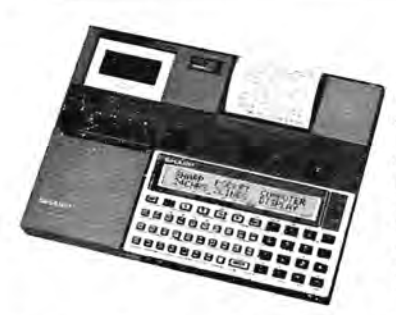

**Systemoptionen** 

Thermoprinter/Mikrocassettenrecorder CE-125 Ein ruhiger 24-stelliger Thermodrucker und ein Mikrocassettenrecorder zur Speicherung von Programmen und Daten sind in einer kompakten Einheit zusammengefaßt, und ergeben zusammen mit dem PC-1261 ein vollständiges Computersystem im Buchformat.

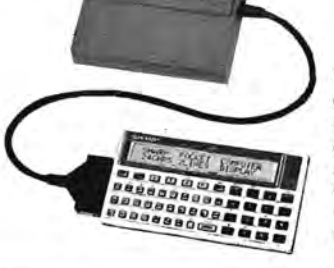

Thermodrucker/Cassetteninterface  $CF-126P$ 

Ein ruhiger, 24-stelliger Thermodrucker. Programme und Daten konnen über das eingebaute Cassetteninterface nach Anschluß an den Cassettenrecorder CE-152 gespeichert werden.

# **.che und schnelle Weise zu**

### **Ihr Freund und Heifer**

Zögern Sie mit dem Kauf eines Computers, weil Ihnen die BASIC-Verfahrenstechniken Kopfzerbrechen bereiten. Sind Sie schon einmal beim Programmieren über komplizierte Bedienungsschritte gestolpert? Der Umgang mit Computern ware wesentlich einfacher, wenn man das, was vor sich geht, mit einem Blick an der Anzeige sehen könnte.

Der Sharp PC-1261 Taschencomputer löst nun all diese Probleme. Der PC-1261 ist ein freundlicher, kleiner Computer, der Sie zum praktischen Umgang mit einem Rechner anleitet.

Betrachten wir einmal die Hilfsfunktion "HELP" des PC-1261. Diese Funktion werden sowohl Neulinge auf diesem Gebiet als auch erfahrene Anwender begrüßen, weil Sie (1) eine Liste von BASIC-Kommandos und Anwendungen anzeigt, (2) Fehlernachrichten gibt, die Sie über Fehlertypen und Stellen informiert, (3) eine ASClI-Codetabelle enthalt.

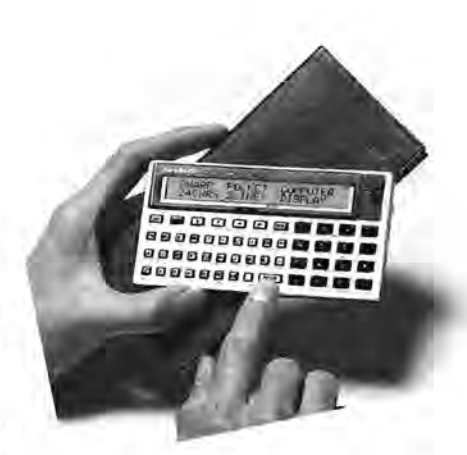

Auch das einfache Simulationsprogramm erleichtert die Bedienung, weil sie Sie von der Unbequemlichkeit langer, wiederholter Tasteneingaben befreit. Im Gegensatz zu anderen Taschencomputern, die heutzutage auf dem Markt sind, vermeidet der PC-1261 das Wiederholen von Schritten zum Andern von einzelnen Werten in programmierten Gleichungen. Sie verwenden einfach den Cursor, um Werte zu andern, egal in welcher Gleichung- schnell und leicht. Sie konnen sogar normales Englisch verwenden, um ein numerisches Rechenprogramm aufzustellen.

Wegen des großen RAM von 10,4KB und der erweiterten BASIC-Kommandokapazität brauchen Sie sich keine Sorgen darüber zu machen, daß Ihnen der PC-1261 eines Tages zu klein wird. Ferner ist bei langen Berechnungen die große zweizeilige Flüssigkristallanzeige hilfreich.

Von welchem Standpunkt aus man es auch betrachtet, der Taschencomputer ist für jederman interessant geworden, seit es den Sharp PC-1261 gibt.

### Einfaches Simulationsprogramm **E**(neue Menge kann mit dem Cursor

Das einfach Simulationsprogramm kann<br>dazu verwendet werden, einzelne Werte Das einfach Simulationsprogramm kann eine Werte<br>
dazu verwendet werden, einzelne Werte<br>
in programmierten Gleichungen zu 14800. FRICE FOTY Menn Sie dann noch wissen wollen, wie<br>
in programmierten Gleichungen zu au man zum recorder CE-125 an und lassen den PC-1251 in der Betriehsart "PRINT" arbeiten.

### **BEISPIEL:**

*PRO-Betriebsart* 

# AMOUNT=PRICE ' QTY ENTER

[ ttANOU~·n=pj:;:: I CE:+:OT\'

### *RUN-Betriebsart*

### # AMOUNT ENTER

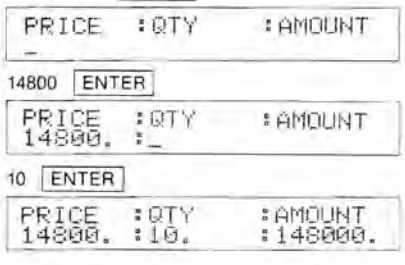

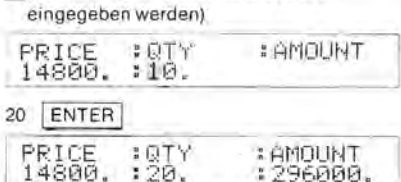

### **Hilfsfunktion (HELP)** [

Falls Sie einmal nicht weiterwissen. eine ErkIarung fur einen Fehler benotigen oder wenn Sie einfach eine Anzeige von Kontrolldaten und Betriebsverfahren benötigen. greifen Sie zur HELP-Funktion

1) Wenn ein ERROR-Zeichen in der Flussigkrislallanzeige erscheint. drucken Sie die Tasten SHIFT und <sup>w</sup>und schon erklärt Ihnen die Fehlernachricht**funktion** den Fehlerlyp und lokalisiert den Fehler in der Anzeige mit dem

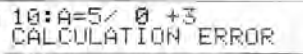

j 2) Die **Referenzfunktion** zeigt die BASIC-Kommandos und ihre richtigen Anwendungen an. Wenn Sie zum Beispiel die dungen an. Wenn Sie zum Beispiel die<br>Tasten L. . - SHIFT und <sup>15</sup>f<br>drücken, werden de BASIC-Kommandos mit dem Anfangsbuchstaben L angezeigt.

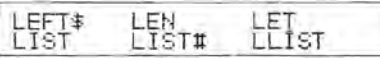

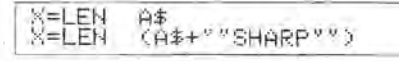

3) Wenn Sie die Tasten  $[A_1, S]$ .  $C_2$ 1. J. SHIFT und <sup>ein</sup> drücken. zeigt die **ASCII-Tabellenfunktion** die in der sedezimalen Darstellung verwendeten ASCII-Codes an. In diesem Beispiel  $a = 861$ ,  $g = 867$ ,  $o = 86$ F. usw.

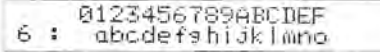

### **Erweiterte BASIC-Kommandos**

Die erweiterten BASIC-Kommandos geben Ihnen groBere Eingabeflexibilitat. wenn Sie mit dem PC-1251 vertrauter sind. Dank diesen erweiterten Eingabekommandos halt der PC-1261 mit Ihren wachsenden Anforderungen Schritt. wenn Sie längere und komplexere Programme verwenden.

### Technische Daten

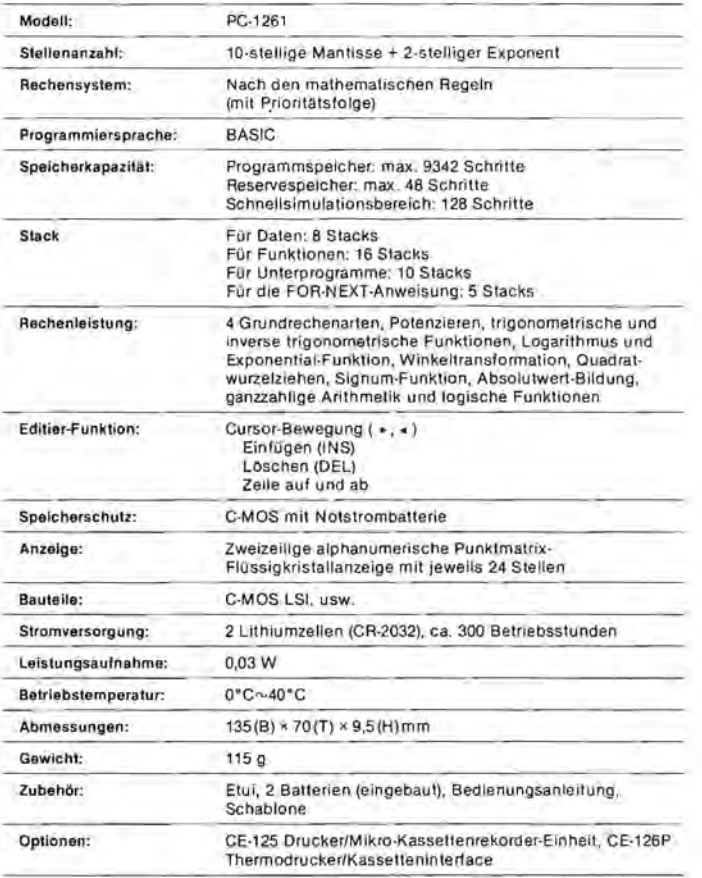

### **BASIC-Spezifikation**

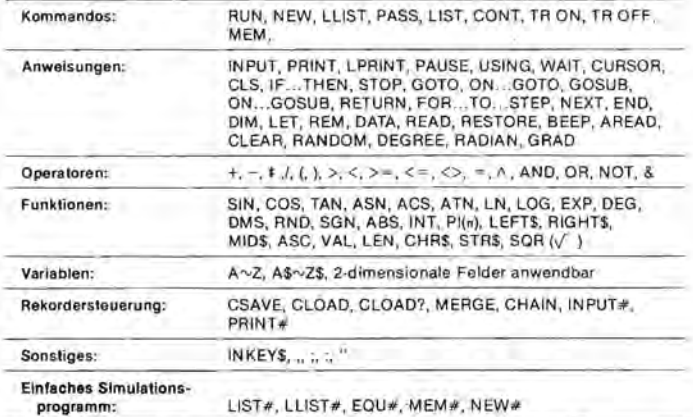

Sharp Microcomputer ...... **........•.... Fischel GnbH Kaiser-Friedrich-Str. 54 a 0- <sup>1000</sup>Berl in 12 ..•..... •...... Tel. 030/3236029** 

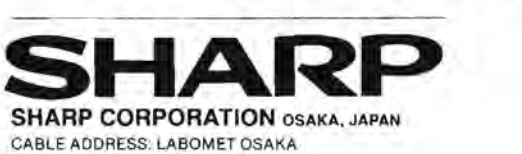

CABLE ADDRESS: LABOMET OSAKA TELEX No. LABOMET A·B J63428

#### CE-125 Technische Daten **DRUCKER**

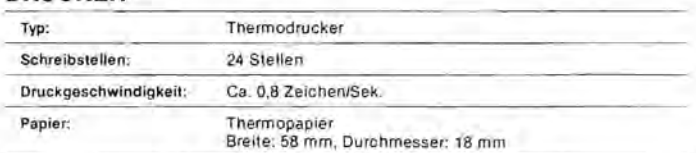

### **KASSETTENREKORDER**

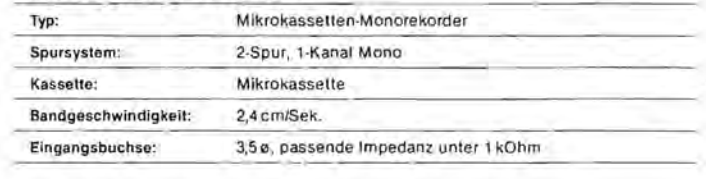

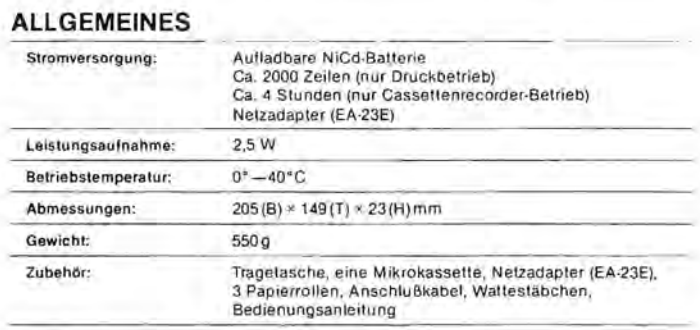

### **CE-126P Technische Oaten**

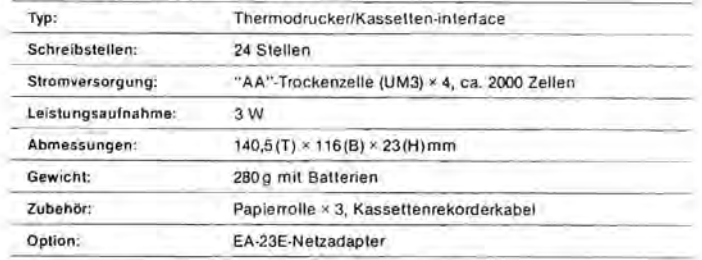

°Anderungen von Design und lechnischen Dalen vorbehalten.

### **Option CE-126 P**

- Thermodrucker mit integrierlem Kassetten-Interface
- 24-Stellen Druck
- Batteriebelrieb
- Thermopapier EA 1250 P (18 mm y); 58 mm Breite)
- Option: Netzteil EA 23 E
- Der Drucker CE-126 P kann auch an die Gerate PC-1401, PC-1245 und PC-1260 angeschlossen werden .

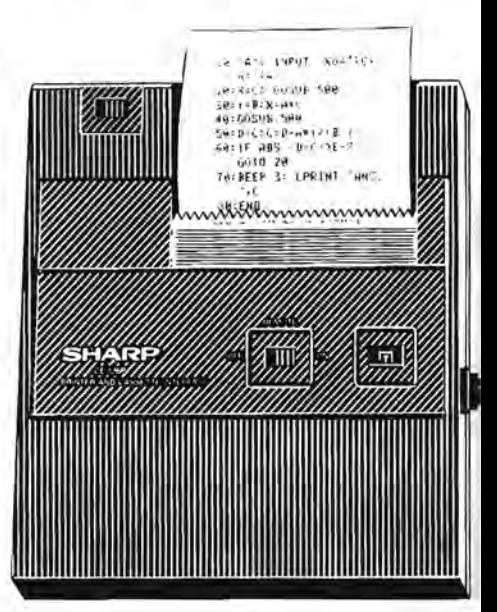

 $I$ ips +  $I$ rirks

PC-1350 Systemadressen (von Monsieur Fojud Xavier)

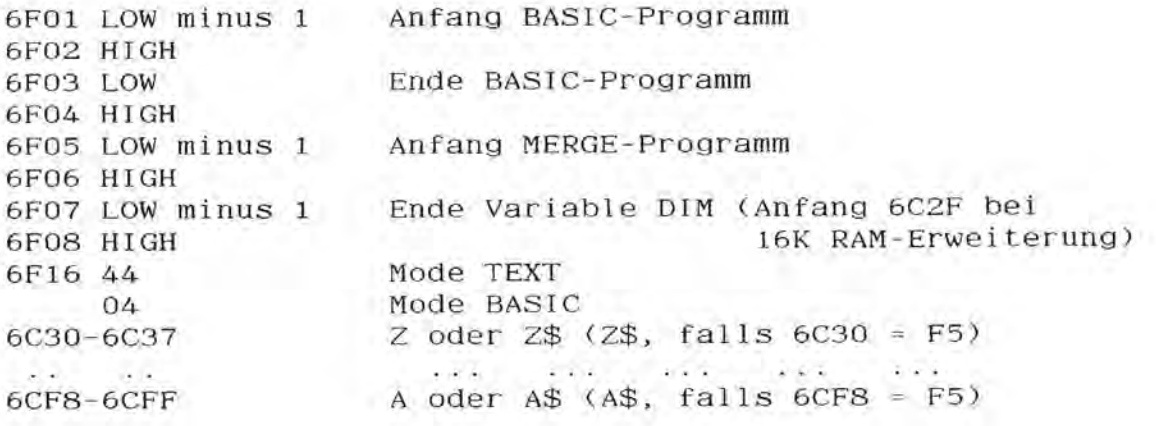

### PC-1500-Tip (von Uwe Klemm)

Viele Programmierer des PC-1500 kennen sicher das Problem der INKEY-Abfrage. Werden die Abfragen nacheinander vorgenommen,<br>kann es passieren. daß man mehrere Fragen unfreiwillig mit 'J' kann es passieren, daß man mehrere Fragen unfreiwillig mit beantwortet, weil man den Finger auf der Taste belassen hat. Zwar kann man einen Schutz einschieben, indem der Kommentar zu jeder Abfrage vor dem INKEY mit PAUSE verzbgert wird, dadurch wird die Angelegenheit aber langweilig und der Vorteil der flotten Abfrage ist dahin.

Ich habe mir eine einfache Software-Entprellung ausgedacht, die bestimmt für viele ein nützliches Hilfsmittel darstellt. Beispiel:

10 REM Tastaturabfrage-Entprellung (Unterprogramm)

20 REM A\$ ist globale Variable (Dbergabe-Parameter)

30 REM E\$ ist lokale Variable

40 A\$=INKEY\$

50 IF A\$<>"J" AND A\$<>"N" THEN 40

60 E\$= INKEY\$: IF E\$ < >"" THEN 60

70 RETURN

### Retten gelöschter BASIC-Programme (von H. Heckel)

Dieses Maschinenprogramm stellt beim PC-1500 versehentlich durch NEW gelbschte Programme wieder her. Das Programm kann an irgendeiner freien Stelle ins RAM geschrieben werden und wird mit CALL >Startadresse < aufgerufen. Das Programm wird durch folgenden Befehl eingegeben:

POKE >Startadresse<, 205, 18, 181, 0, 14, 69, 183, 13, 153, 5, 69, 183, 255, 153,10,70,202,103,154

# $-1501$

Steuerschnellberechnungsprogramme für PC-1500

Hauptberuflich arbeite ich in der Steuerberatung (Tatigkeitsschwerpunkt: Einkommensteuerberatung, Bauherren- und Erwerbermodelle) und habe die Programme aus der täglichen Beratungspraxis<br>heraus entwickelt. Meiner Meinung nach ist die manuelle Fertiheraus entwickelt. Meiner Meinung nach ist die manuelle Ferti-<br>gung der Steuererklärung nach wie vor der schnellste Weg zur Steuererklärung nach wie vor der schnellste Weg Fallbearbeitung.

Mit den Programmen kann der Berater dem Mandanten u. a. diverse Beratungsalternativen aufzeigen. Bis auf wenige Ausnahmen erfolgen die Auswertungen ausschließlich auf dem Plotter, da gerade<br>bei komplexen Programmen Ergebnisse ansonsten nicht nachvollbei komplexen Programmen Ergebnisse ansonsten nicht nachvollziehbar sind.

Die Programme beschranken sich auf die Eingabe der wesentlichen Besteuerungsgrundlagen, so daB die Programme in der Mandantenberechnung (in der der Berater unter Leistungsdruck und Erfolgszwang steht) eingesetzt werden können. Der Anwender kann sämt-<br>liche gegebenen Besteuerungsgrundlagen beliebig berichtigen. (z. liche gegebenen Besteuerungsgrundlagen beliebig berichtigen B. Verlust aus Vermietung und Verpachtung - Bauherrenmodell wird nicht/zur Hälfte/in voller Höhe anerkannt), um verschiedene varianten zu ermitteln.

Das Leistungspaket umfaBt zur Zeit 15 Programme:

- Einkommensteuerberechnung/Lohnsteuerjahresausgleich ab 1982

Das Programm erfaBt einen GroBteil der in der Praxis auftretenden Falle, auch kompliziertere Falle werden gerechnet. Sonderfälle (z. B. Berlinförderung, getrennte Veranlagung, allg. bzw. besonderes Kirchengeld, Kirchensteuerkappung) wurden bewuBt ausgeklammert.

- Höchstbetragsberechnung/Vorsorgepauschale ab 1982

Der Berater kann seinem Mandanten ausrechnen, ob es sich steuer-<br>lich lohnt, eine Versicherung abzuschließen oder die Höchstbeeine Versicherung abzuschließen oder die Höchstbeträge bereits ausgeschöpft sind und in welcher Höhe die Vorsorgepauschale angesetzt wird. Nach dem Ausdruck der ersten Auswer-<br>tung können im Rahmen der Berichtigung z. B. die Einnahmen, tung können im Rahmen der Berichtigung z. B. die Einnahmen, Versicherungs- oder Bausparbeiträge beliebig verändert werden,<br>so daß überprüft werden kann, ob sich steuerlich eine andere überprüft werden kann, ob sich steuerlich eine andere Auswirkung ergibt.

- Einkommensteuergrund- und -splittingtabelle ab 1975

- Einkommensteuergrund- und -splittingtabelle ab 1981

EinsclieBlich Progressionsvorbehalt und ermaBigtem steuersatz.

- Abschreibungsvergleich (§§ 7 Abs. 4, 7 Abs. 5, 7b EStG)

Die Berechnung der jährlichen Abschreibungsbeträge erfolgt über<br>den desamten Abschreibungszeitraum, wobei innerhalb der ersten den gesamten Abschreibungszeitraum, wobei innerhalb der ersten<br>zehn, Jahre, ebenfalls der jeweilige, Steuervorteil, ausgewiesen Jahre ebenfalls der jeweilige Steuervorteil ausgewiesen wird.

### - Rentabilitatsberechnung

**Mit** diesem Programm kann der Berater seinem Mandanten die effektive Jahresbelastung bei Beteiligung an Bauherren- und Erwerbermodellen sowie bei Eigentumserwerb berechnen. Das Programm ist auch bei der Anschaffung oder Herstellung selbstgenutzten Wohnraums anwendbar. Da die Grund- und Splittingtabelle einprogrammiert ist, kann der individuelle Steuervorteil berechnet werden. Es wird also nicht, wie in der Immobilienbranche oftmals Ublich, mit spitzensteuersatzen gerechnet.

- Umsatzsteuerumrechnung (Brutto/Netto)

- Umsatzsteuerjahreserklarung ab 1980

Das Programm berechnet u. a. den Abzugsbetrag.

- Gewerbesteuer und -rUckstellung ab 1978

Die RUckstellung wird nach der 9/10- und Divisormethode gerechnet.

 $-$  Körperschaftsteuer (Kalkulation  $-$  Ausschüttung)

Es bestehen zwei Berechnungsalternativen: Entweder wird das verwendbare Eigenkapital eingegeben und die Ausschüttungshöhe und die Körperschaftsteueränderung berechnet oder die Ausschüttungshohe wird eingegeben und das benotigte verwendbare Eigenkapital und die Korperschaftsteuerveranderung wird berechnet.

- Korperschaftsteuer (Anlage Kst 1 G/Aussch.)

Die sehr ausführlichen Programmbeschreibungen (Gesamtumfang ca. 125 S. DIN AS im Ringbuch zur leichten Erganzung) erlautern jedes Programm anhand von ein bis vier Beispielfallen, so daB sich der Anwender selbst einarbeiten kann. Die Bedienung der Programme wird Schritt für Schritt eindeutig beschrieben, Ausdrucke der zugehbrigen vom Rechner erzeugten Auswertungen sind ebenfalls reichlich vorhanden. Ein Extrateil widmet sich der Bedienung des PC-1S00, so daB auch der im Umgang mit diesem Gerat unerfahrene sich die notigen Kenntnisse aneignen kann. Die Programmbeschreibungen werden für zehn Tage kostenlos und unverbindlich zur Verfügung gestellt.

Zur Nutzung der Programme ist ein PC-1S00 oder PC-IS00A von Sharp mit Plotter/Kassetten-Interface CE 150, Speichererweiterungsmodul CE 161 (beim PC-1500A genügt zur Zeit auch CE 155), Kassettenrecorder CE 1S2 und Maschinenprogramm "Quick Save and Load" notig.

Die komplette Programmsammlung kostet 67S DM incl. 14% Mwst.

### Kommentierte ROM-Listings

Nachdem Herr Schlieher, einer der wenigen Lieferanten für kommentierte ROM-Listings des PC-IS00, sein Werk anscheinend nicht mehr vertreibt (seine Anschrift steht im PC-IS00 Programmierund Programmhandbuch), besteht groBes Interesse an einem Nachlieferanten. Wo können kommentierte ROM-Listings für den PC-1500 und andere Taschencomputer von SHARP sonst noch bezogen werden? Die Redaktion würde sich über dahingehende Hinweise sehr freuen.

## Programme

1 REM Das Programm stellt auf der Anzeige des PC-1500 2 REM eine Digitaluhr dar mit Datum und Zeit, 3 REM sowie eine Sekundenskala mit Zeiger 5 REM 6 REM @ Copyright: Uwe Klemm 10 "Uhr": GOTO 140 20 M\*="Jan ":RETURN 30 M\*="Feb ":RETURN 40 M\$="Mrz ":RETURN 50 M\*="Apr ": RETURN 60 M\$="Mai ":RETURN 70 M\$="Jun ": RETURN 80 M\$="Jul ":RETURN 90 M\$="Aug ": RETURN 100 M\$="Sep ": RETURN 110 M\$="Okt ":RETURN 120 M \*= "Nov ": RETURN 130 M\$="Dez ":RETURN 140 WAIT 0 150 PRINT "Stundensignal? (J/N)" 160 E\$=INKEY\$ : IF E\$<>"J"AND E\$<>"j"AND E\$<>"N"AND E\$<>"n"THEN 160 170 CLS 180 BEEP OFF 190 IF E\$="J"OR E\$="j"BEEP ON 200 IF T=TIME THEN 200 210 T=TIME 220 M=INT (T/10000) 230 TG=(INT (T/100)-M\*100) 240 S=INT (T-TG\*100-M\*10000) 250 MI=INT (T\*100)-INT T\*100 260 SE=(T\*100-INT (T\*100))\*100 270 S#=STR# S: IF LEN S#=1LET S#="0"+S# 280 MI\$=STR\$ MI: IF LEN MI\$=1LET MI\$="0"+MI\$ 290 SE#=STR# SE: IF LEN SE#=1LET SE#="0"+SE# 300 ON MGDSUB 20,30,40,50,60,70,80,90,100,110,120,130 310 GCURSOR 95 320 FOR I=1TO 6:GPRINT 120;64;64;64;64;96;64;64;64;64;.NEXT I:GPRINT 120; 330 GCURSOR (155-60+SE) 340 GPRINT 127: 350 IF SE=0CLS 360 GCURSOR 0 370 PRINT STR\$ TG;".";M\$;S\$;":";MI\$;":";SE\$; 380 IF MI=0AND SE=0AND S<13BEEP S,255,255 390 IF MI=0AND SE=0AND S>12BEEP S-12,255,255 400 GOTO 200

### SHARP Programmier- und Programmhandbücher

Ahnlich zum erfolgreichen "PC-1500 Programmier- und Programmhandbuch" plant die Fischel GmbH Bücher über den PC-1401 und PC-Ziel dieser Bücher ist es, theoretisches, rechnerspezifi-1350. sches Wissen, praktisches Know-How, allgemein brauchbare Programmlistings und Programme vorzustellen. Um nun ein möglichst breites Spektrum abzudecken, suchen wir noch Autoren, die Ihre Erfahrungen mit den genannten Geräten in Form nutzbringender Aufsätze gewinnbringend (Bezahlung nach persönlicher Absprache) in das Projekt einbringen wollen. Bitte nehmen Sie mit der Fischel GmbH Kontakt auf!

Seite 16 Alles für Sharp Computer Heft 3

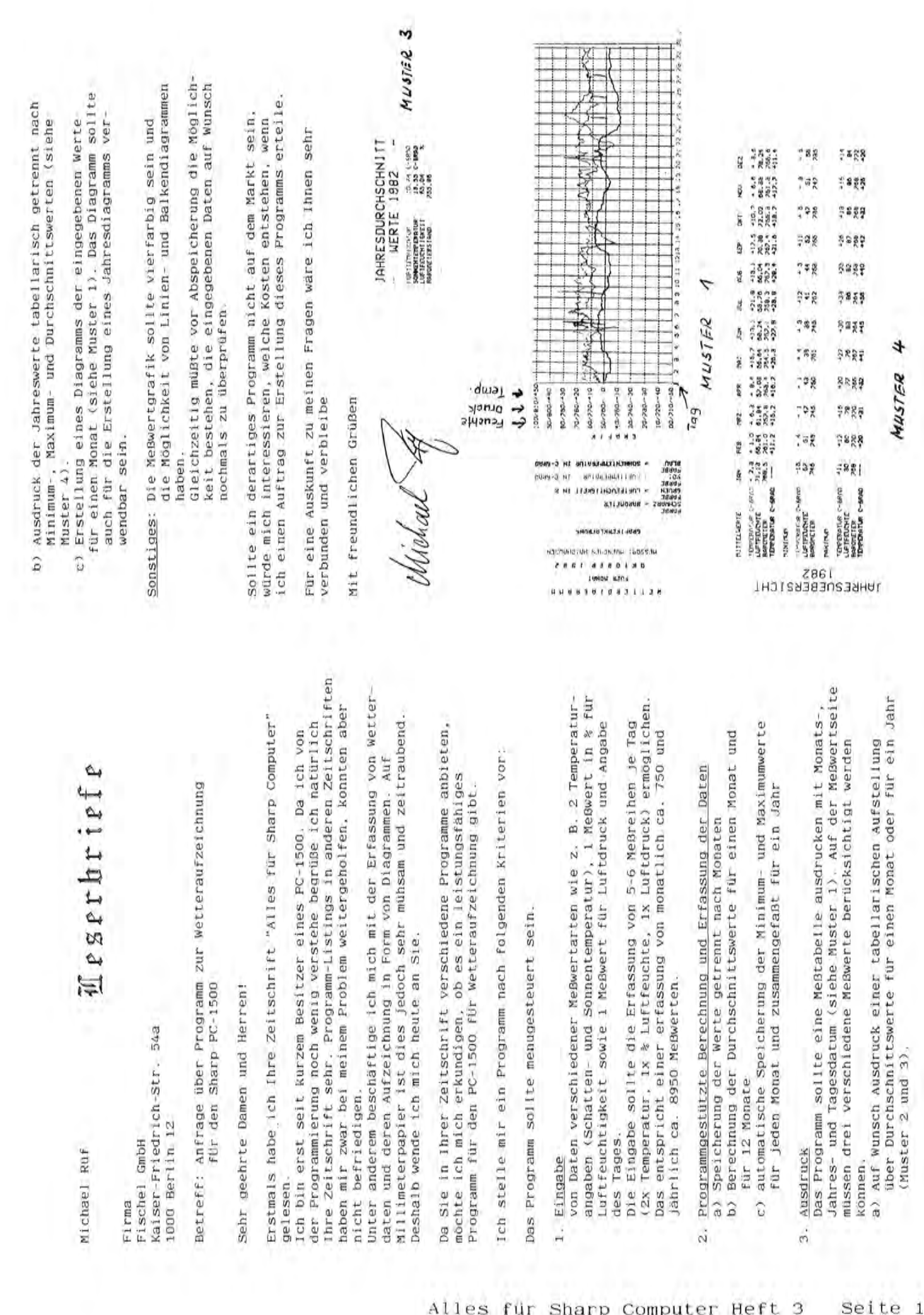

2.

W 3.

# $150 - 1500$

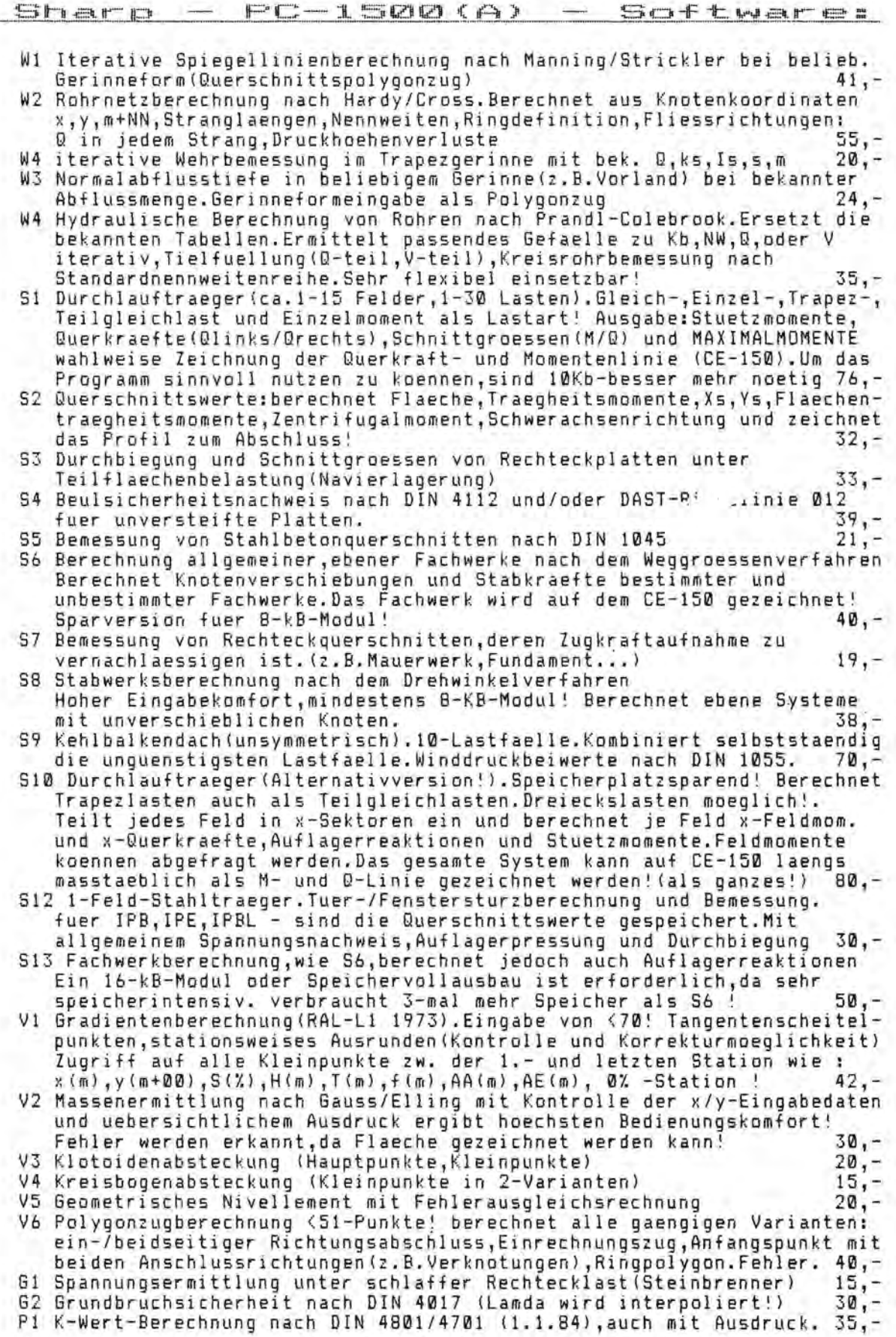

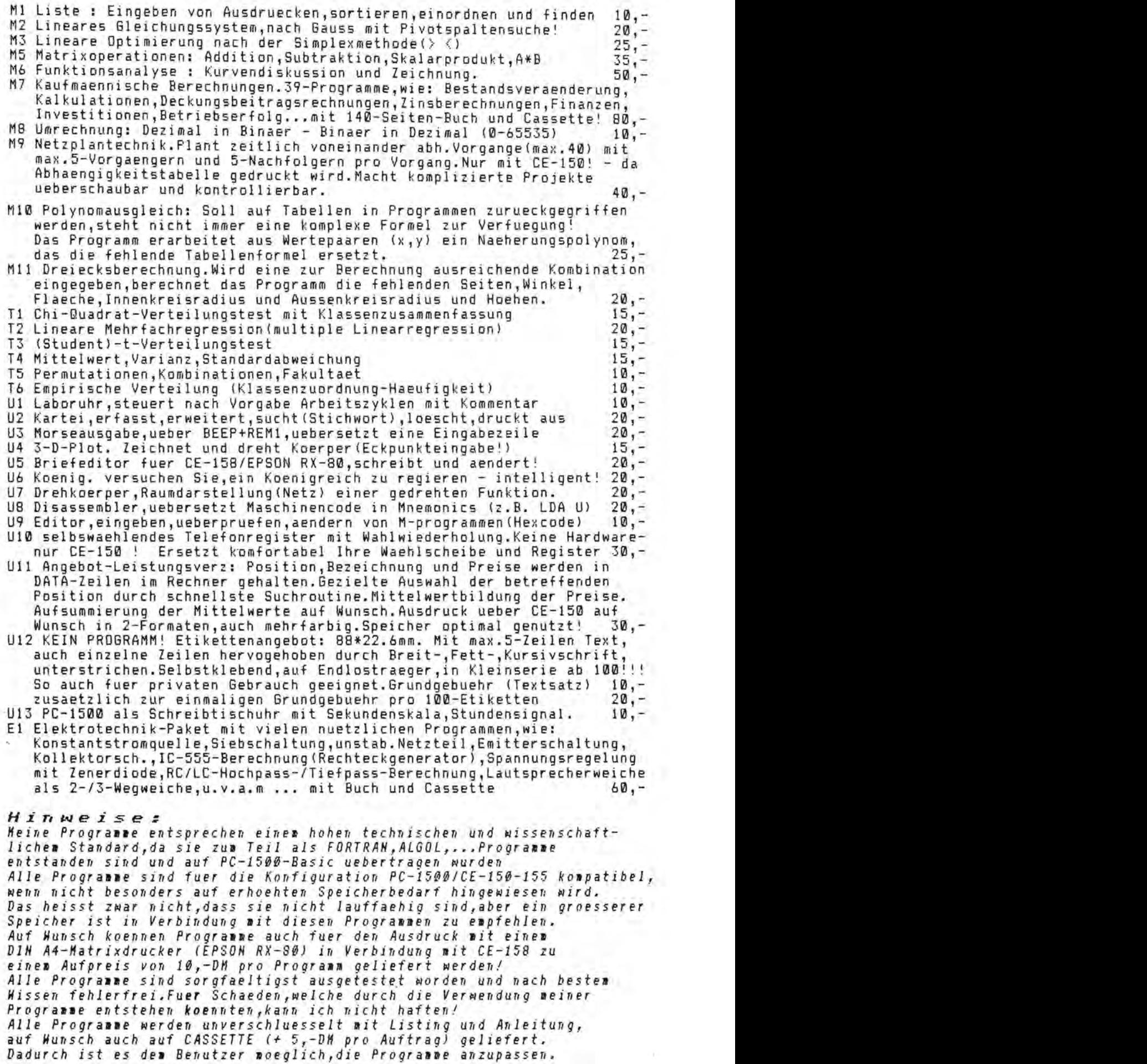

MindestbestellbetraQ 40 DM. Alle Preise incl. 14% Mwst.

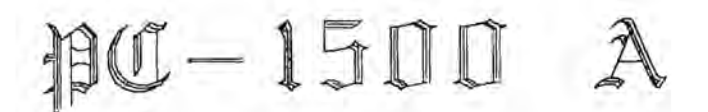

### $3N+1.BCD$

In einem früheren Heft dieser Zeitschrift hatte ich ein Maschinenprogramm für das 3N+1-Problem vorgestellt, das wegen der verwendeten 16-Bit-Arithmetik nur Gipfelhohen bis 65534 zuließ. Im folgenden Maschinenprogramm wird die BCD-Arithmetik verwendet, bei der der Zahlenbereieh wesentlich größer sein kann.

Die BCD-Darstellung einer Zahl beruht darauf, daB jede Dezimalziffer für sich (binär) kodiert wird (BCD = "Binary Coded Digit"). Dazu reichen 4 Bit aus; die 6 Binärmuster, die den Hexadezimalzahlen &A bis &F entspreehen, werden nicht verwendet. So lassen sieh in einem Byte 2 Ziffern darstellen und die Größe einer Zahl ist nur davon abhängig, wieviele zusammenhängende Bytes man verwendet. Für eine vierstellige Zahlbenotigt man also 2 Bytes, z.B.

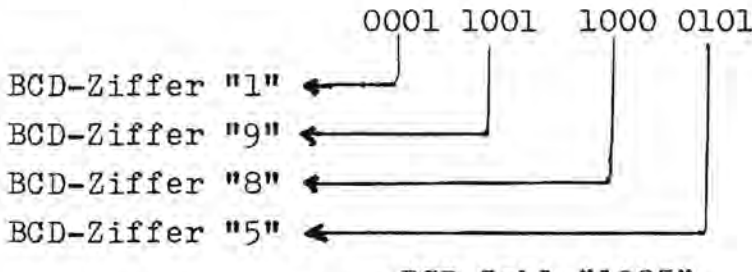

 $=$ BCD-Zahl "1985"

Die Besonderheit der BCD-Arithmetik ergibt sieh dadureh, daß bei der binären Addition nicht zulässige Bitmuster auftreten können (Ziffern größer als 9), die mit einem dezimalen Ausgleich (+6) korrigiert werden müssen (entspricht den 6 tibersprungenen Ziffer &A bis &F). AuBerdem ist ein eventueller tibertrag von Bit 3 nach Bit 4 und ein eventueller übertrag ins Carry-Bit zu berticksichtigen (Halfearry-Flag wird gesetzt, wenn Übertrag Bit3 nach Bit 4). Beim Mikroprozessor Z80 steht für die BCD-Arithmetik der Befehl DAA (Dezimalausgleich) zur Verfügung, der nach jeder arithmetischen Operation stehen muB und der die entspreehende BCD-Umwandlung vornimmt. Beim Mikroprozessor LH5S01 (PC-1500) gibt es zwei spezielle Befehle für die BCD-Addition und -Subtraktion: DCA (DeCimal Add) und DCS (DeCimal Subtract), die den Dezimalausgleich implizieren.

Bei Schiebebefehlen, die z.B. bei N/2 verwendet werden (SHR, nach rechts verschieben), muß man berücksichtigen, ob bei ihrer Ausflihrung ein tibertrag von Bit 4 nach Bit 3 und/oder ein Übertrag von Bit O ins Carry-Flag erfolgt um entsprechende Dezimalkorrekturen vorzunehmen.

Das vorliegende Programm ermöglicht wegen der Kapazität des Displays nur 22-stellige Zahlen, d.h. der hochste Gipfel ist 9 999 999 999 999 999 999 999

also eine doch recht große Zahl. (Bei Ausgabe über den Drucker läßt sich die Stellenzahl fast beliebig vergrößern.) Für die drei benötigten Zahlen N, Kopie von N und Gipfel werden hier die Systemspeicher der Standardvarialblen X\$, Y<sup>*x*</sup> und Z<sup>*z*</sup> benutzt, und zwar:

X\$ (&77DO •••&77DA) flir N,

Y\$ (&77EO...&77EA) für die Kopie von N, und

ZØ (&77FO...&77FA) für Gipfel.

Wenn man die ganze Länge der Stringvariablen ausnutzt, lassen sich 32-ste11ige Zahlen darste11en, bei doppelter Speicherlänge (je zwei Stringvariable für eine Zahl) 64-stellige Zahlen, usw. So kann man bei diesem Problem leicht einen GroBrechner mit dem PC-1500 simu1ieren, jedenfal1s hinsicht-1ich der Kapazitat, wohl nicht in Bezug auf die Schnelligkeit. Die Geschwindigkeit des Programms ist aber doch ganz zufriedenstellend. Einen relativ groBen Anteil an der Zeit benotigen die BASIC-Prozeduren bei der Umwand1ung der Eingabe in BCD-Zahlen und bei der Umwandlung der Ergebnisse aus der BCD-Darstellung in Dezimalzahlen.

Das Programm besteht aus drei Tei1en:

- I. dem Maschinenprogramm, das alle Berechnungen ausführt.
- 11. einem Ladeprogramm in BASIC, das sich nach Ladung des Maschinenprogramms selbst löscht, und

III. einem BASIC-Programm für Input und Output. Man verfahrt folgendermaBen: Nach NEW 400 wird das Ladeprogramm eingetippt und mit RUN gestartet. Das Maschinenprogramm wird jetzt ab &OOC5 geladen und wenn keine DATA-Fehler vorliegen (Prüfsumme in Zeile 40!), löscht das Lade-Programm sich selbst (Versetzen der Pointer in Zeile 60).

Das Maschinenprogramm kann nun auf Band gespeichert werden: CSAVE M "3N+l"; &C5,&15D. Wenn ein Speicherausbau verwendet wird, bei dem der Arbeitsspeicher nicht bei &00C5 beginnt, sind die Absoluten Adressen natürlich entsprechen zu ändern. Das betrifft den Befehl NEW ... und I=... in Zeile 10 des Ladeprogramms und die Sprungadressen bei BA und BE im Maschinenprogramm (&OlOD, &0110, &0124, &012D, &&0135). Wenn das Maschinenprogramm auf Band gespeichert ist kann es bei einer spateren Verwendung direkt vom Band geladen . werden (CLOAD M). Das BASIC-Ladeprogramm wird nicht mehr benötigt.

Danach wird das BASIC-Hauptprogramm eingetippt, das ab Adresse 400 abgespeichert wird. Bei anderer Speicheraufteilung ist auf die richtigen CALL-Adressen in Zeile 20 und 100 zu achten! Das BASIC-Programm füllt zunächst den für die BCD-Darstellung vorgesehenen Speicherraum mit Nullen (Maschinenroutine am Ende des Maschinenprogramms) und bereitet dann die eingegebene Zahl N so auf, daB sie mit POKE-Befehlen ala BCD-Zahl eingegeben wird. Dann wird das eigentliche Maschinenprogramm aufgerufen, das die notwendigen Prozeduren ausführt und schließlich das Ergebnis (Weglange und Gipfel) zur Ausgabe bereitstellt.Dies wird vom BASIC-Programm in das Ausgabeformat umgewandelt und aut dem Display ausgegeben.

Das Maschinenprogramm sollte durch die ausführliche Kommentierung leicht verstandlich sein. Die Last-Page-Calls &CC,Pl und &CA,Pl, die das X-Register und die Speicherstellen &78Pl und &78Pl+l manipulieren, sind inzwischen wohl allgemein bekannt. In der Prozedur N/2 werden die Register YH und YL fur die Bereitstellung des Dezima1 ausgleichs für die nächste Rechtsverschiebung benutzt.

Es ist ganz interessant eich mit Hilfe dieses Programms in die Bereiche der sehr großen Zahlen zu begeben und hier eventuell auftretende GesetzmaBigkeiten zu beobachten. Wenn man z.B. N als eine immer wieder verlängerte Folge von gleichen Ziffern eingibt (N=l, 11, 111, **••• ,** 2, 22, 222, ..., usw.), so zeigen sich überraschende Ergebnisse, die in der mir bekannten Literatur zum 3N+1-Problem nicht erwahnt werden. CF. Hintze)

Seite 22 Alles für Sharp Computer Heft 3

### I. Ladeprogramm

18 CLEAR : RESTORE : I=&C5:S=0 20 READ A: IF A=-1 GOTO 40 30 S=S+A:POKE 1, A: I=I+1: GOTO 20 40 IF SOJ15661PRINT "DATA-FEHLER!":END 50 WAIT 20: PRINT "FERTIG!": WAIT 60 POKE & 7867, PEEK & 7865, PEEK & 866 70 DATA & 48, & 77, & 4A, & DØ, & 6A, 9, & 34, & F7, & 89, 8, & 88, 5, & DD, 7, & 89, 1, & 9A 71 DATA &48, &77, &4A, &D8, &58, &77, &5A, &E8, &6A, &A, &F5, &88, 3 72 DATA &CC, &50, &44, &CA, &50, &ED &77, &DA, 1, &89, &22 23 DATA & 48, & 22, & 4A, & DØ, & 34, & 18 & 1A, & 6A, & A, 5, & D5, & B1, 2, & 58, & 50, & BF, 8, & BB, 3, & FS 74 DATA &B1, 2, &F3, &12, &41, &34, &1A, &5B, Ø, &88, &16, &BA, Ø, &C5 75 DATA &BE, 1, &38, &BE, 1, &38, &48, &77, &4A, &DA, &B5, 1, &F9, &8C, &43, &81, 3, &34, &9E, 7 76 DATA &BE, 1, &4A, &55, &F7, &9B, 4, &83, 8, &BE, 1, &4A, &6A, &A, &F5, &88, 3, &BA, 0, &D6 22 DATA &48, &22, &4A, &DA, &58, &22, &5A, &EA, &6A, &A, 5, &9C, &E, &46, &56, &88, 2, &9A 78 DATA &48, &77, &4A, &D0, &58, &77, &5A, &F0, &3A 78 DATA &48, &77, &4A, &DØ, &6A, &2F, &34, &41, &88, 3, &9A, -1

### II. Steuerprogramm

10 CLEAR : DIM N\$(8)\*22 28 "A"POKE & 7850, 0, 0: N=& 77DA: G=& 77FA: CALL & 153 30 INPUT "N= ";N\$(0): IF N\$(0)="0" GOTO 30 40 L=LEN N\$(0): IF L AND I LET N\$(0)="0"+N\$(0): L=L+1 50 FOR I=L TO 2 STEP -2 60 B=UAL MID\* (N\*(0), I, 1)+UAL MID\* (N\*(0), I-1, 1)\*16 70 POKE N, B: POKE G, B 80 N=N-1:6=6-1 **90 NEXT I** 100 CALL &C5 200 N&(0)="": I=&77F0 210 IF PEEK 1=0 LET I=I+1: GOTO 210 220 FOR J=1 TO & 77FA 230 P=PEEK J 240 N\$(0)=N\$(0)+STR\$ INT (P/16)+STR\$ (P AND 15) 250 NEXT J 260 IF LEFT\$ (N\$(0), 1)="0" LET N\$(0)=RIGHT\$ (N\$(0), LEN N\$(0)-1): GOTO 260 270 W=PEEK &7850\*256+PEEK &7851 300 PRINT "W=";W 310 PRINT "6= "; N\$(0) 320 GOTO "A"

# Horschau

### DFU mit Sharp-Computern

die mit Ihrem Gerät DFU (=Daten-Sharp-Computer-Besitzer, Alle fernübertragung) per Modem und Telefon betreiben wollen, bitten sich bei uns zu melden. Wir wollen versuchen, Hard- und wir. hierzu zu entwickeln und werden darüber dann infor-Software mieren. Für Anregungen sind wir jederzeit dankbar.

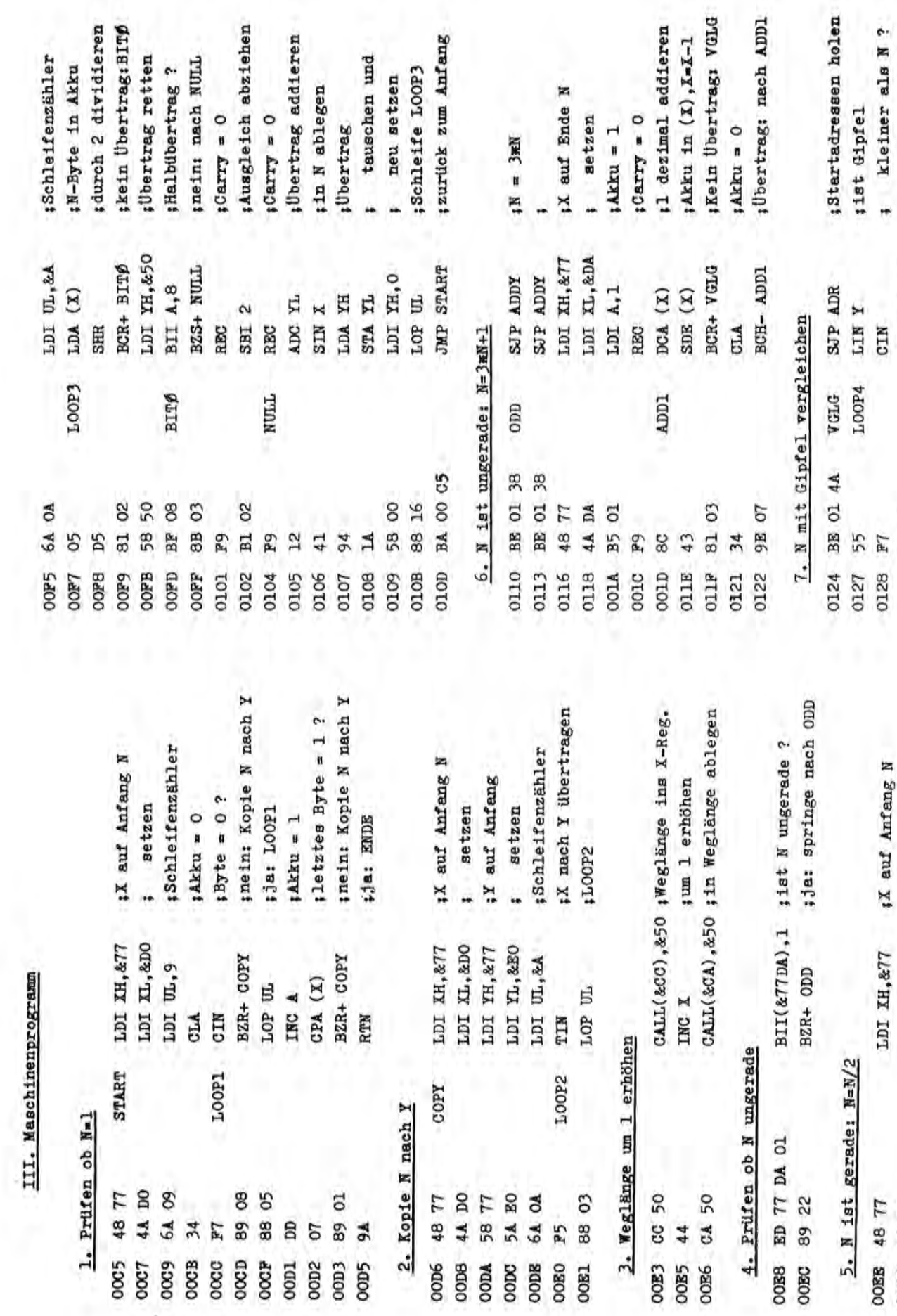

**IWEDD kleiner: NSTEP** 

**; wenn** gleich: LOOP4

BZS- LOOP4 **BCS+ NSTEP** 

0129 012B

> setzen  $1$ Akku = 0

LDI KL,&DO

OOFO 4A DO

00F2 34<br>00F3 18 OOP4 1A

**OOP2** 

;Ubertragsspeicher s auf 0 setzen

STA YL STA XH CLA

Seite 24

 $1.$  Prüf 0005 48 7

Alles für Sharp Computer Heft 3

 $\mathbb{F}$ 

DOOD

0009 **GOOD** 

7200

oocp

OOCP

**OODA** 

oopg

94

00D5

 $\frac{5}{2}$ 

OOD1

OOD<sub>2</sub>

00E0 P5

00E5 44

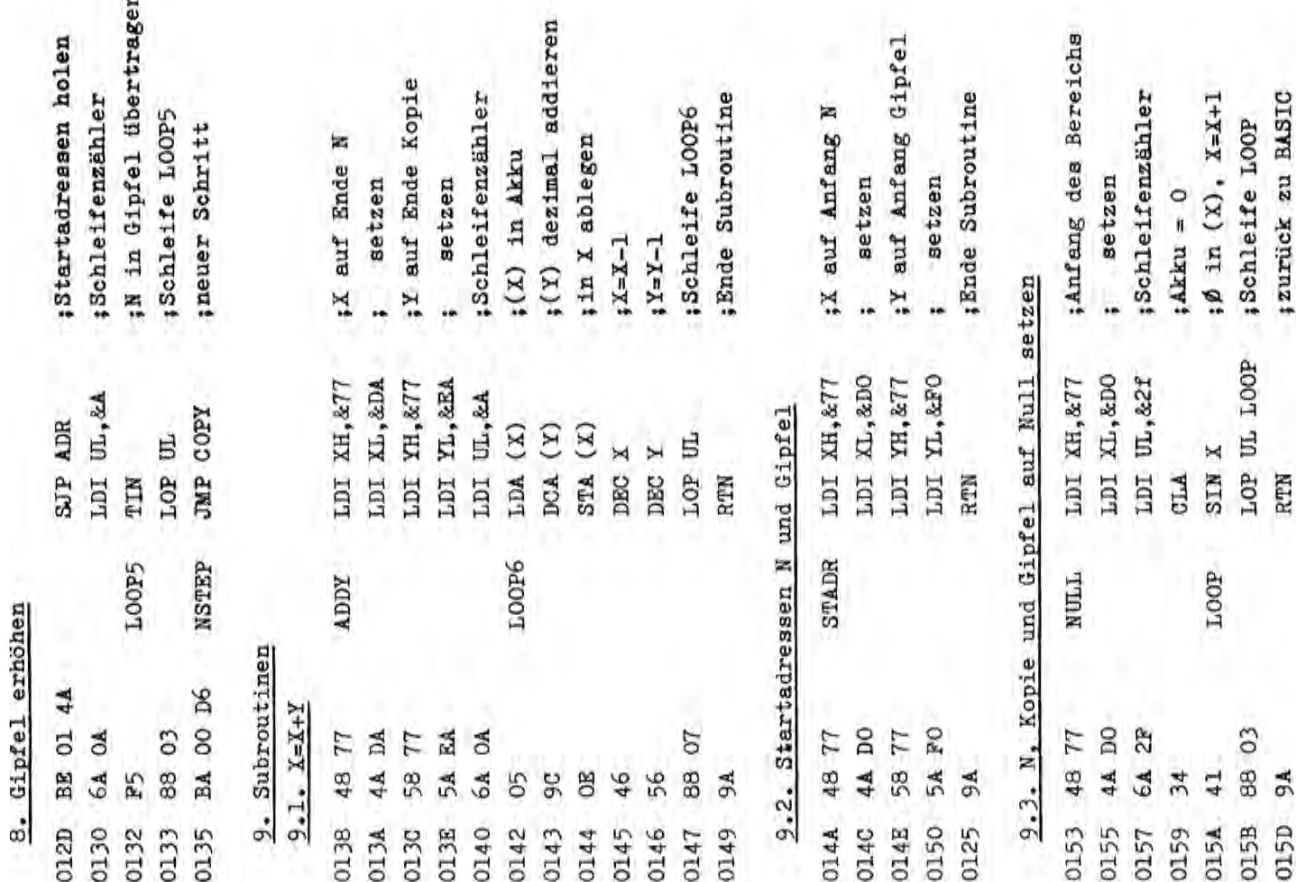

 $\mathfrak{PO}-\mathfrak{15III}$ A

FSL (Fast Save Load) 845 Bytes - DM 60, --

Das FSL ist ein Ma.-Pro. das eine sehr zuverlässige Datenübertragung zwischen PC-1500/A und normalem Recorder mit ca. 14-facher Geschwindigkeit ermöglicht. Es können sowohl Basic-, als auch Maschinenprogramme übertragen werden. Durch die Verwendung eines Blocknamens kann nach bestimmten Programmen gesucht werden. CLOAD?, CHAIN und MERGE sind ebenfalls enthalten.

TVS (Taskverwaltungssystem) 646 Bytes - DM 29, --Das TVS teilt jeden Benutzer-RAM in bis zu 8 gleichgroße oder unterschiedlich große Benutzerbereiche, die alle unabhängig voneinander sind. Jeder Benutzerbereich hat seinen eigenen Datenbereich.

### VARLIST (Variablenliste) 438 Bytes - DM 16, --

Dieses Ma.-Pro durchsucht sehr schnell Basic-Programme und druckt über den CE-150 eine nach Alphabet sortierte Liste aller verwendeten Variablen mit den dazugehörigen Programm-Zeilennummern.

# $100 - 50006$

Zusammen mit den Geräten liefert SHARP umfassende Handbücher in Englisch und Deutsch, die einen Überblick über die Vöglichkeiten des PC-5000E-Systems geben.

Zur Einführung in MS-DOS und die Textverarbeitung können zwei Bucher empfohlen werden:

MS-DOS User's Guide von Paul Hoffmann und Tamara Nicoloff, erschienen 1983 im Sybex-Verlag und Einftihrung in die Textverarbeitung von Hal Glatzer, erschienen 1983 ebenfalls im Sybex-Verlag.

Die Minidiskettenstation CE-510F mit zwei Laufwerken ermogl icht das Kopieren von 5,25~-Disketten auf Bubbles und das Speichern von Daten und Programmen auf doppelseitigen Disketten mit jewei Is 360 KB Kapazitat. FUr die Kommunikation mit anderen Computern und Druckern ist eine RS232C Schnittstel le bereits eingebaut.

### **Bubble** (Begriffserklärung):

Bubble wird als einprägsames Kurzwort für den Magnetblasen- (genauer: Domänen– verschiebungs-)Speicher benutzt.

Dieser speichert Informationen durch Erzeugen und Aufsaugen von sehr kleinen Weißschen Bezirken (Domänen) in dünnen magnetischen Schichten, die wie in einem Schieberegister zykl isch bewegt werden und in magneto-optischer Betrachtung wie Blasen (bubbles) aussehen.

Durchmesser, Bewegl ichkeit und Stabilitat der zur Schichtoberflache senkrech ten Zyl inderchen bestimmen die Eigenschaften des Speichers. Innerhalb der letzten zehn Jahre gelang es, Legierungen zu finden, die auf bestimmten Sub straten amorph niedergeschlagen werden konnen und in einem konstanten Magnet feld in Verbindung mit Umgebungsschichten von zweckmapiger Form oder durch Leiterschleifen, die ebenfal Is als dtinne Schicht aufgedampft werden. In dieser Technik gebi Idete Leiterschleifenkonnen auch als Domanen-Generator und als Domanen-Annihilator gestaltet werden.

Ein neues Bubble bi Idet sich durch Spaltung eines vorhandenen, die Arinihilation erreicht man durch Verschmelzen mit einem stationar vorhandenen.

Zum Lesen der Information, d.h. zum Nachweis sich bewegender Bubbles geeigne te Sensoren werden in Form dünner Permalloy-Schichten entwickelt, deren elektrische Leitfahigkeit ausreichend stark vom magnetischen Feld abhangt.

### oFt~~re **Fur** -5000G

### CE-116MG

EasyPac ROM, incl. Bubble mit deutscher Bedienerführung und Schablone, deutscher Bedienungsanleitung und deutschem Quick Reference Manual.

### CE-117FG

Easy Writer Floppy-Disk-Version incl. Schablone, deutschem Text, deutscher Bedie ungsanleitung, deutschem QUick Reference Manual.

### CE-IIBFG

Easy Planner, Floppy Disk- Version, incl. Schablone, deutschem Text, deutscher Bedienungsanleitung, deutschem Quick Reference Manual.

### CE-119F

EasyComm, Floppy-Disk-Version, incl. Schablone, englischem Text, englischer Bedienungsanleitung, <mark>eng ischem</mark> Quick Reference Manual. Für dieses Programm wird geprüft, ob es als Floppy-Version auch in Deutsch zu beschaffen ist.

Seite 26 Alles fur Sharp Computer Heft 3

### $\mathfrak{p}\mathfrak{a}-1$ 500A

### Gehaltsabrechnung aUf dem PC-1500

Das Programm verlangt zunächst eine Reihe von Angaben, die zur Berechnung notwendig sind:

Datum, Arbeitsverhältnis, Brutto-Einkommen, Steuerklasse, Freibeträge, Kirchenzugehorigkeit, Sonderzahlungen und Krankenkasse.

Danach beginnt das Programm mit dem Berechnungsvorgang, der pfennig genau abläuft. Das Programm verwendet hierzu keine Tabelle, sondern ermittelt innerhalb von wenigen Minuten die genauen Ergebnisse!

Nachfolgend einige Berechnungs-Beispiele, die auf verschiedenen Drukkern erstellt wurden:

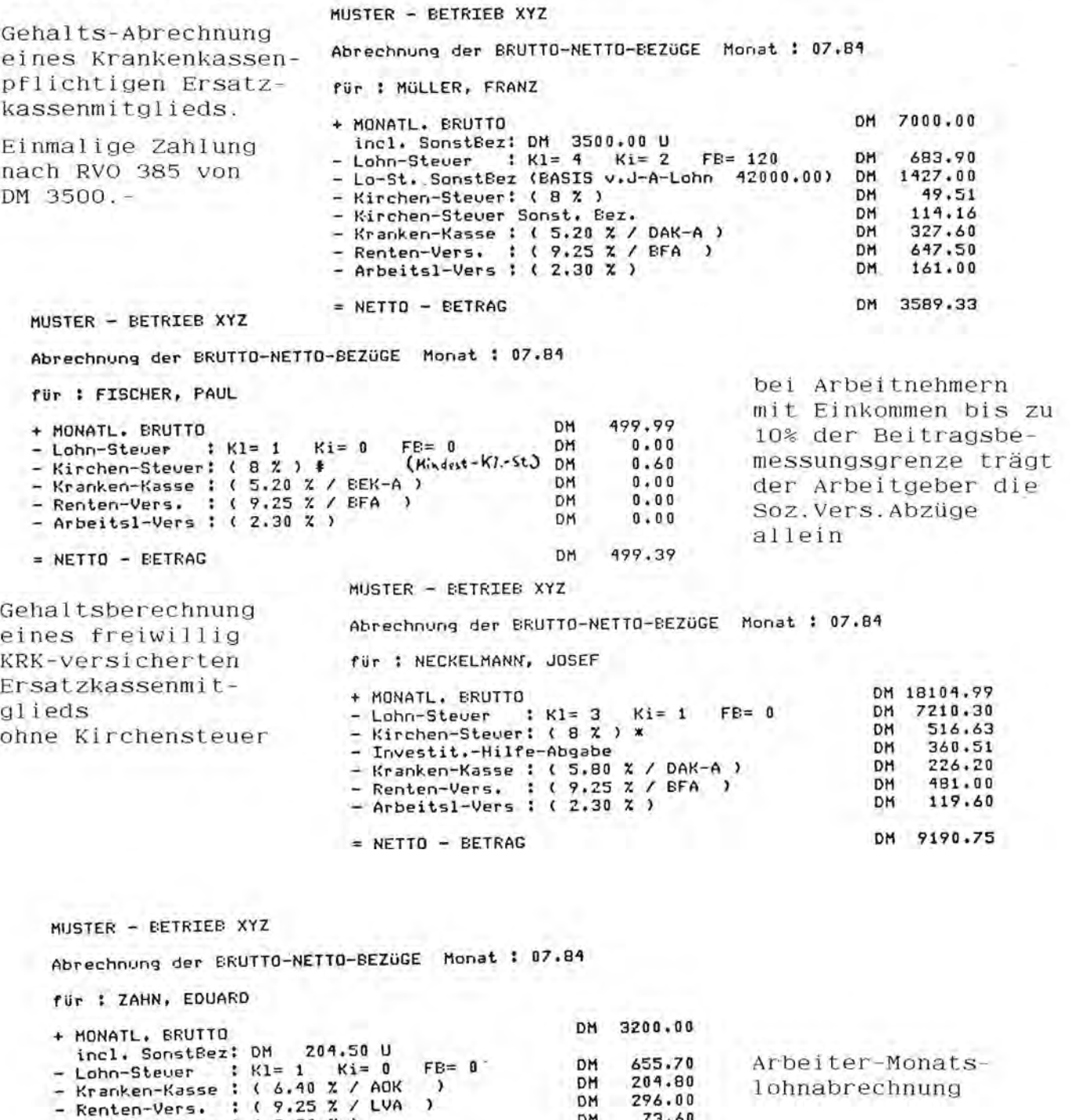

OM 73.60 - Arbeilsl-Vers ( 2.30 I. )  $N = NETTO - BERTRAG$  OM  $1969.90$ 

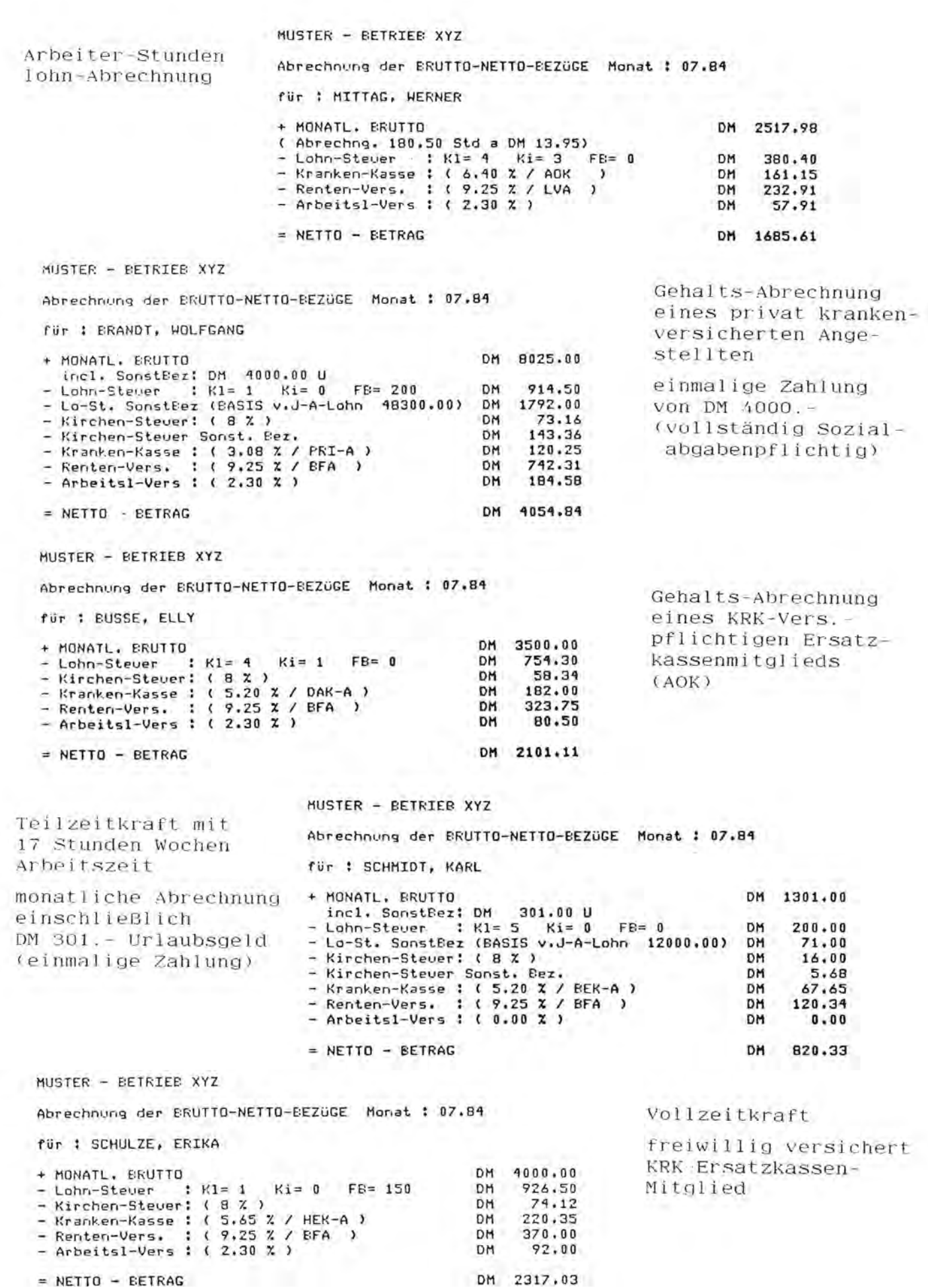

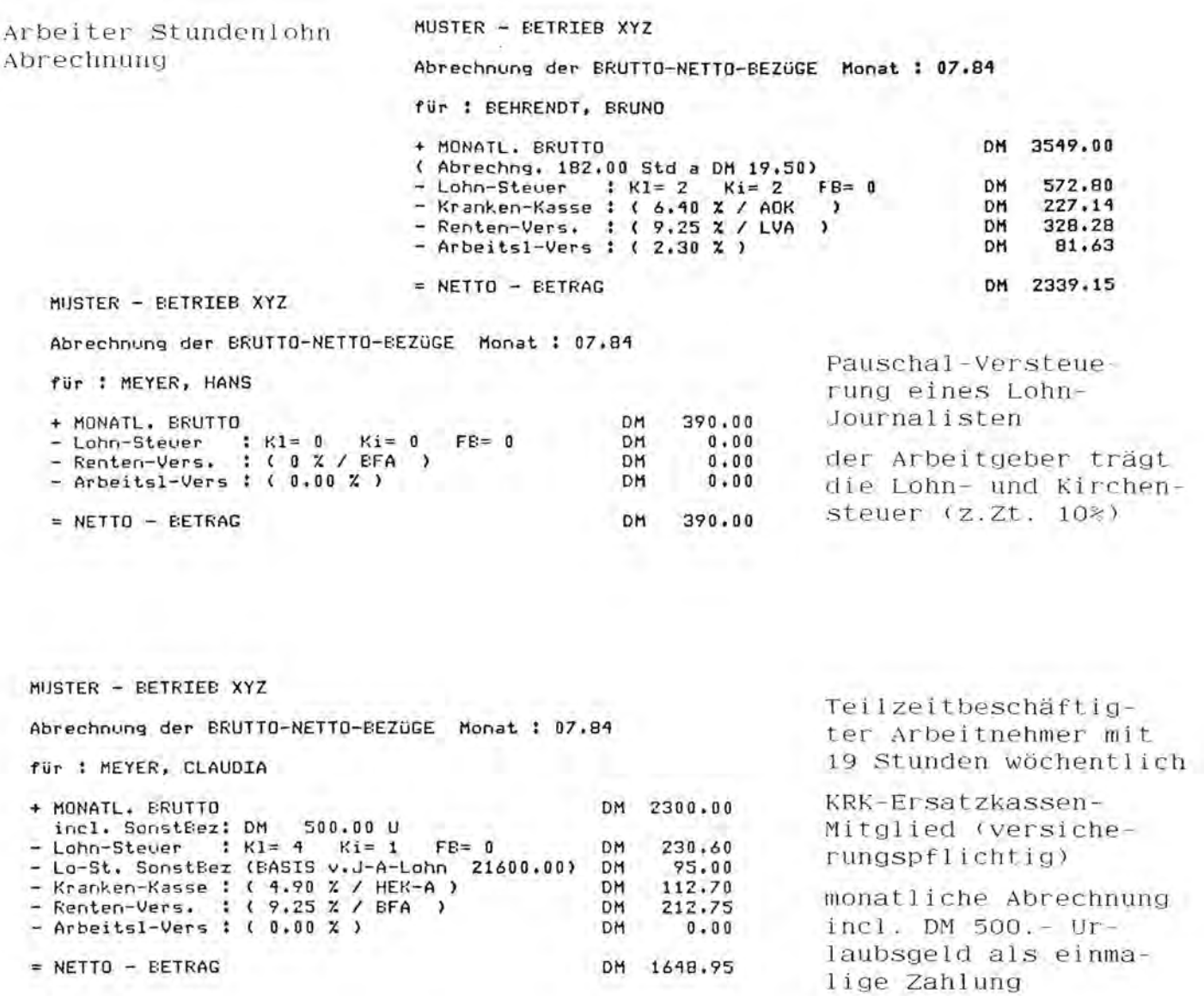

### Musiksoftware für PC-1500

Das Programm Piano fällt durch eine zwar äußerlich unscheinbare, im Inhalt aber vielversprechende Beschreibung der angeblichen Möglichkeiten auf. Dadurch neugierig gemacht, was wohl auch der Sinn war, wurde die beigefügte Audio-Probe-Kassette abgespielt, auf der Musik aufgenommen sein sollte, die aus diesem Programm stammte. Das Ergebnis wurde den Erwartungen mehr als gerecht: Es ist kaum zu glauben, daß all diese Vielfalt (auch Akkorde waren dabei) von einem einzigen PC-1500 erzeugt sein soll.

Das Programm selbst besteht (laut Beschreibung) aus zwei Teilen: Einem ca. 1.2 KByte umfassenden BASIC-Programm und einem ca. 1.8 KByte langem Maschinenprogramm (relokatibel). Mit einer Tastaturschablone sollen sämtliche Töne und Halbtöne sowie eine Reihe von Zusatzfunktionen verfügbar sein. Man kann nur hoffen, daß das Programm hält, was die Beschreibung und die Kassette versprechen. Ein ausführlicher Bericht folgt in einer der nächsten Ausgaben.

### PC-1500A Hardware

Allgemeines :

4 Meßeingänge (2 Eingänge umschaltbar auf 1 Joystick oder 2 Paddles)

Der A-D-Wandler wandelt ein analoges Meßsignal in eine Folge von Bits um, die dem Computer verständlich ist, und die weiterverarbeitet werden kann. Die weitere Verarbeitung der Werte wird van einem Maschinenprogramm Ubernommen, so daB der Anwender sich nicht darum kGmmern muG. Er ruft mit CALL XXXX das Programm auf und hat praktisch safort die MeBwerte aller 4 MeBstellen in den Variablen A... D zur Verfügung.

Ein Joystick oder 2 Paddles können über eine 5-pol. Din-Buchse angeschlossen werden. Werte van 0 250 sind in X und Y-Richtung möglich. Außerdem können über 2 externe Tasten Impulse ausgelöst werden. Für den Eigenbau kann ein handelsüblicher Joystick für Apple benutzt werden. Ein Anschlu8plan wird mitgeliefert. Anwendungsbereich : Spiele, Plotter, Menüsteuerung.

Der A-D-Wandler pa8t van den Abmessungen in die Bereitschaftstasche, wenn dort an der mittleren Trennwand etwas abgeschnitten wird.

Der Wandler kann am Rechner alleine, ader mit Drucker kambiniert betrieben werden. Die Stramversargung geschieht vam Rechner aus, da die Stramaufnahme durch C-Mas-Bausteine sehr gering ist. Es werden also keine Batterien ader Netzteile benbtigt.

Um eine hohe Genauigkeit und Temperaturstabilität zu erhalten, werden nur Cermet-Trimmer und 1%-Metallfilmwiderstände verwendet. Die Meßeingänge haben eine Grundempfindlichkeit von 2.50 VOLT. Die Empfindlichkeit kann durch einen Eingangsverstärker auf der Platine auf 250mV erhöht werden. Diese Schaltung schützt gleichzeitig den Wandler vor Ueberspannung Eine getrennte Platine mit einem Spannungs/Stromteiler macht aus einem 250mV-Eingang Eingänge mit folgenden Empfindlichkeiten:<br>250V - 25.0V - 2.50V - 250mV - 2.50A - 250mA - 25.0 250V - 25.0V - 2.50V - 250mV 2.50A - 250mA - 25.0mA - 2.50mA Die Eingangsspannung muG vom Netz aus SicherheitsgrUnden potential getrennt sein. Der Spannungsteiler ist mit 1%-Widerständen bestückt. Die Platine kann bis lm vom Wandler entfernt betrieben werden.

Zusammenfassung der Eigenschaften.

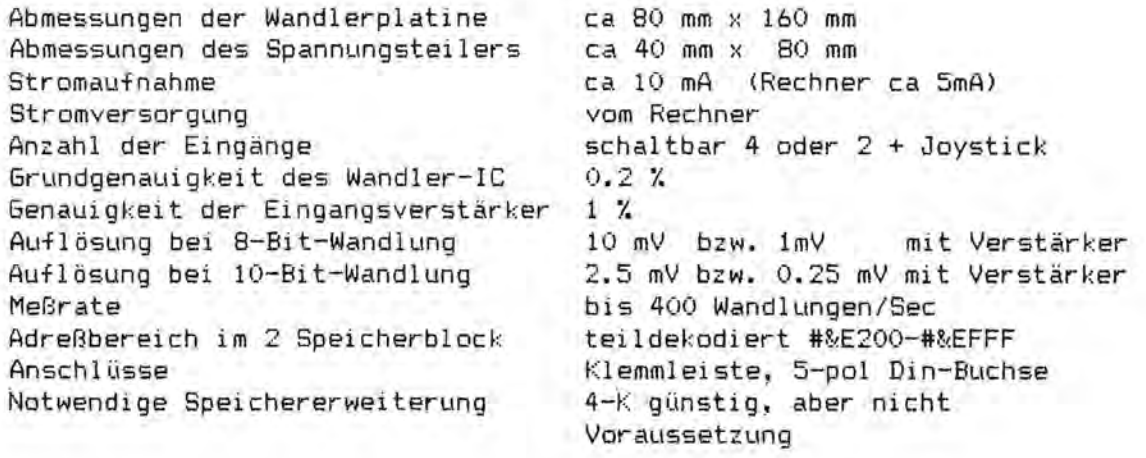

### Anwendungsgebiete

#### **\*\*\*\*\*\*\*\*\*\*\*\*\*\*\***

Das Wandler-IC erlaubt grundsätzlich sowohl eine 8-Bit als auch eine 10-Bit Wandlung. Die folgenden Frogramme verwenden die 8-Bit-Wandlung. da die Auflösung für die Anzeige und den Plotter bei weitem reicht.

Für folgende Anwendungsfälle werden Programme mitgeliefert : 

### Aufzeichnung von Einschaltvorgängen und Spannungsverläufen

Schnelles Maschinenprogramm zur Aufzeichnung von Meßwerten mit bis zu 400 Messungen pro Sekunde (einstellbar). Der Vorgang wird entweder von der Tastatur aus gestartet, oder aber automatisch, wenn der Meßwert eine vorgegebene Triggerschwelle überschreitet. Die letzten 10 Werte VOR dem Ueberschreiten der Schwelle bleiben erhalten !!! Ein Plotprogramm stellt den Kurvenverlauf a.d. Drucker dar.

### Accumulatortest

Messung von Spannung und Strom an einem belasteten Accu. Die Meßkurve wird geplottet und die Kapazität errechnet. Zum Schutz des Accus gegen Tiefentladung kann der Vorgang über die REMOTE-Buchse automatisch abgebrochen werden.

Multimeter 1, Multimeter 2 (Basic, Maschinenprogramm)

Gleichzeitige Anzeige aller Meßstellen auf dem Display mit den Meßeinheiten als Digitalwert, oder aber als analoge Balkengrafik auf dem Display. Meßmarken alle 0.1 Volt.

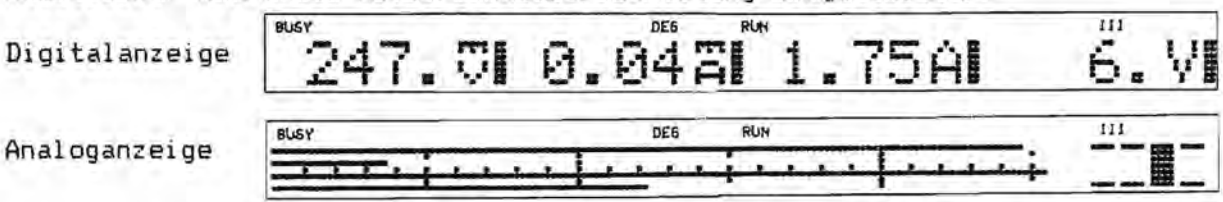

Akustischer Alarm bei Meßbereichsüberschreitung eingestellbar.

Analogwerte u. Meßmarken

Ueberlauf Kanal 3

### Wandlung (Maschinenprogramm)

Nach dem Aufruf dieses Programms stehen alle 4 Meßwerte in den Variablen A, B, C und D zur Weiterverarbeitung zur Verfügung. Die Variablen C und D enthalten bei entsprechender Schalterstellung die Werte des Joysticks, bzw. der Paddles.

### REMOTE-Steuerung

Steuerung der beiden Remotebuchsen, um damit Geräte schalten zu können.

 $Joy-Plot$  $(Basic)$ 

Ein Joystickgesteuertes Programm, um den Plotter zu bedienen.

Weitere Anwendungsideen: Anschluß eines Bar-Code-Lesers Aufbau einer Wetterstation. Zweipunktregler mit Schwellwertüberwachung. Aufnahme von Halbleiterkennlinien. Acculadung mit Abschaltung bei Ueberschreitung von Umax Temperaturüberwachung Bordcomputer für's Auto Alles für Sharp Computer Heft 3 Seite 31

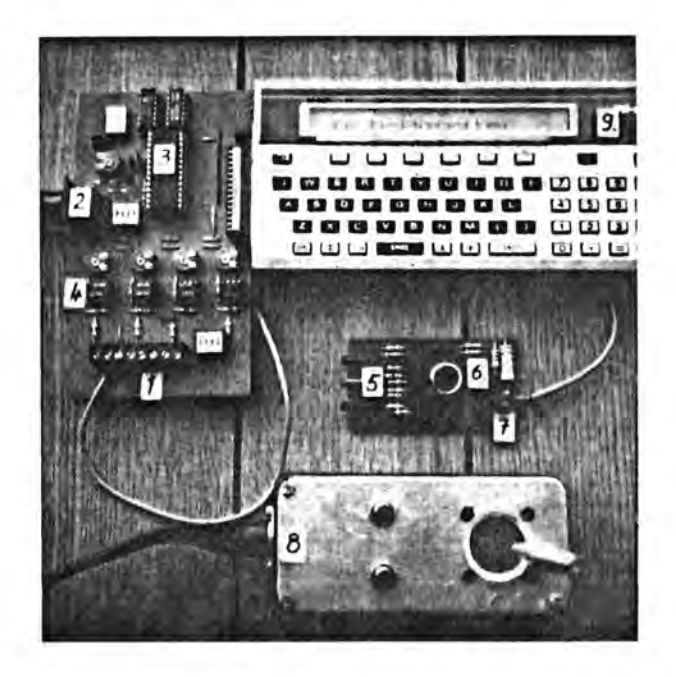

---- Wandlerplatine ----------

- 1 : Klemmleiste für 4 Eingänge
- 2 Joystick-AnschluB
- 3 Wandler-IC
- 4 : Eingangsvorverstärker

---- Spannungs/Stromteiler ---

- 5 : Meßbuchsen V, A, Masse
- 6 : Bereichwahlschalter
- 7 : Klemmleiste für Wandler

---- Joystick -----------------

- 8 : Joystick ( Eigenbau )
- 9 Rechner

- 1. Netzteil beim ein- und auschalten \
- 2. Batteriespannung bei PKW-Start
- 3. Entladekurve Accu, intermitt. Belastung
- 4. Anschwingen eines Funktionsgenerators
- 5. Joystickbewegung

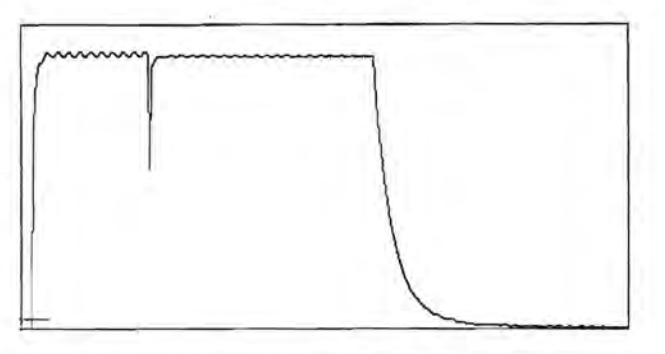

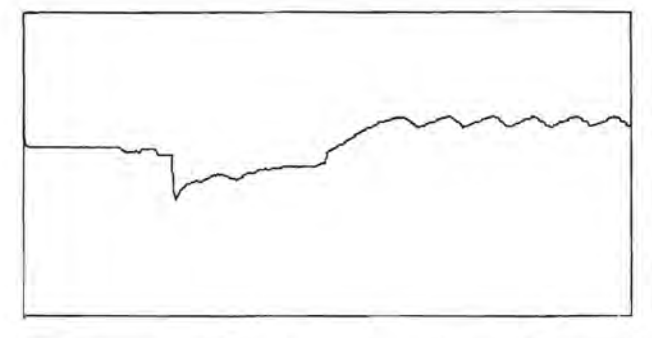

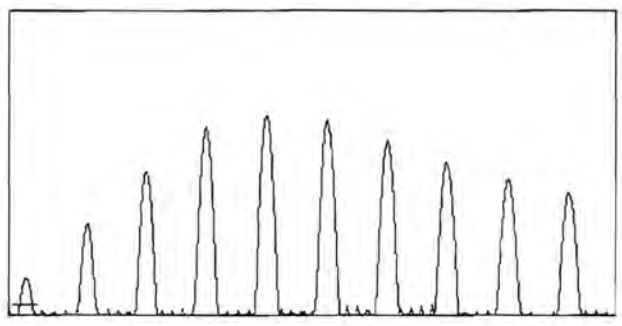

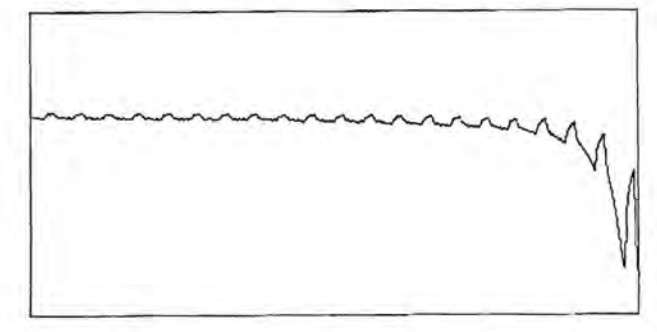

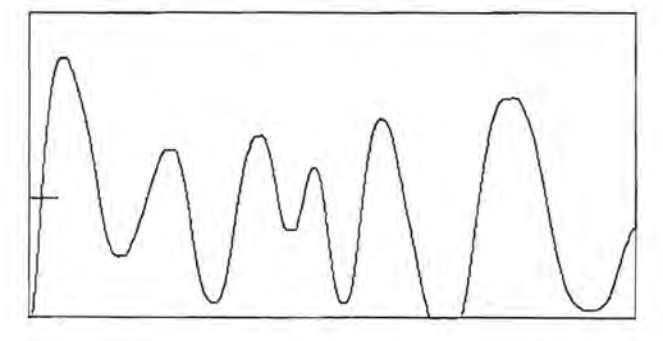

#### Preise  $555533$

Alle Preise für fertig abgeglichene und anschlußfertige Platinen einschließlich der beschriebenen Programme auf Cassette und Bedienungsanleitung.incl. 14% Mwst. und Porto.

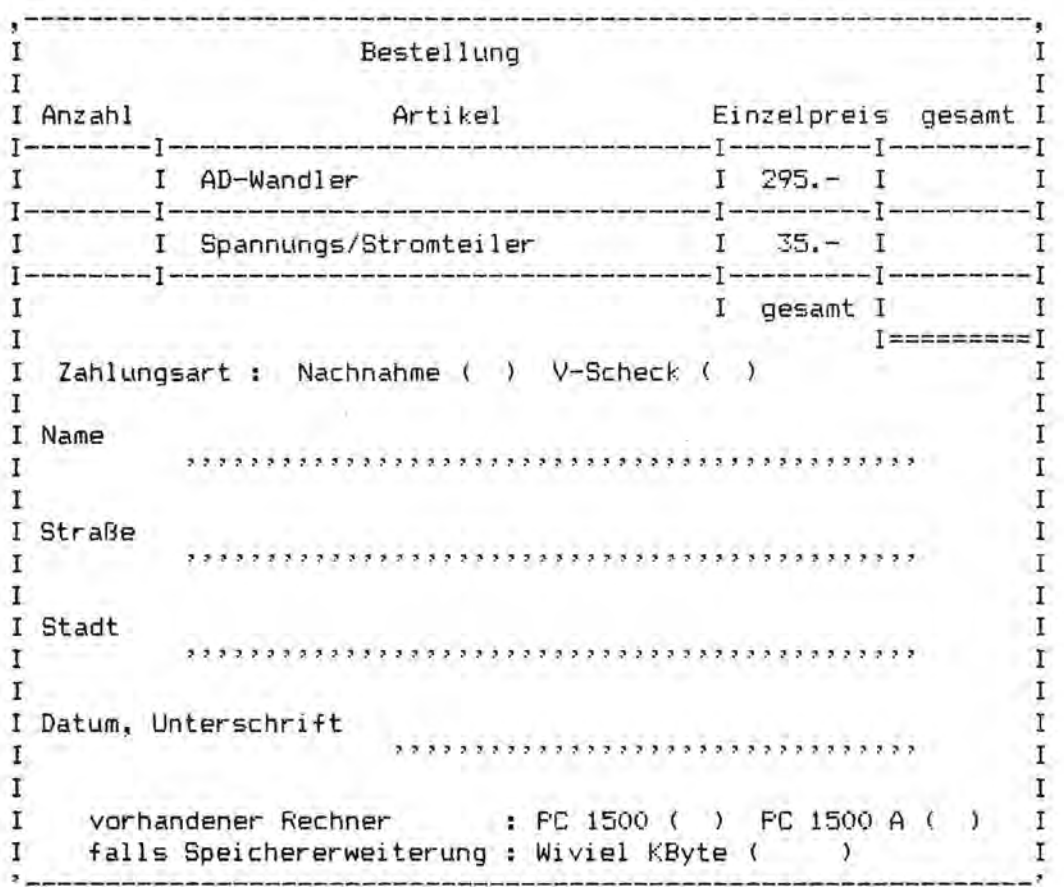

Bestellungen an Fischel GmbH. Die Lieferzeit beträgt mindestens zwei Wochen.

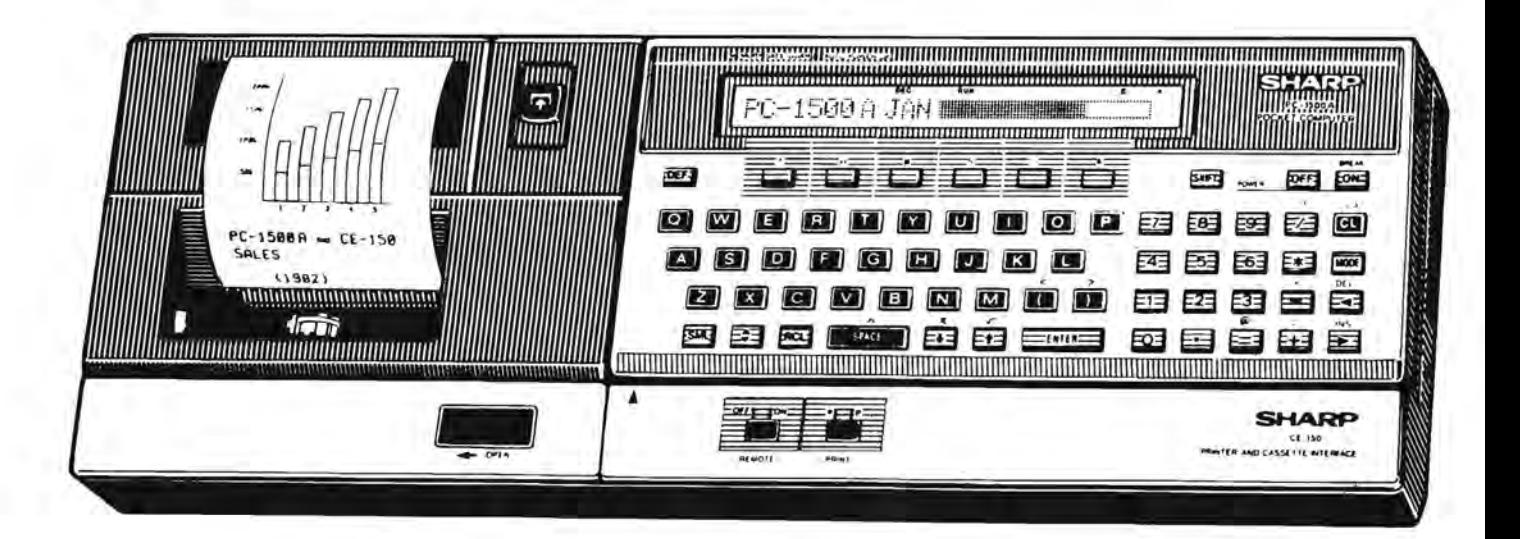

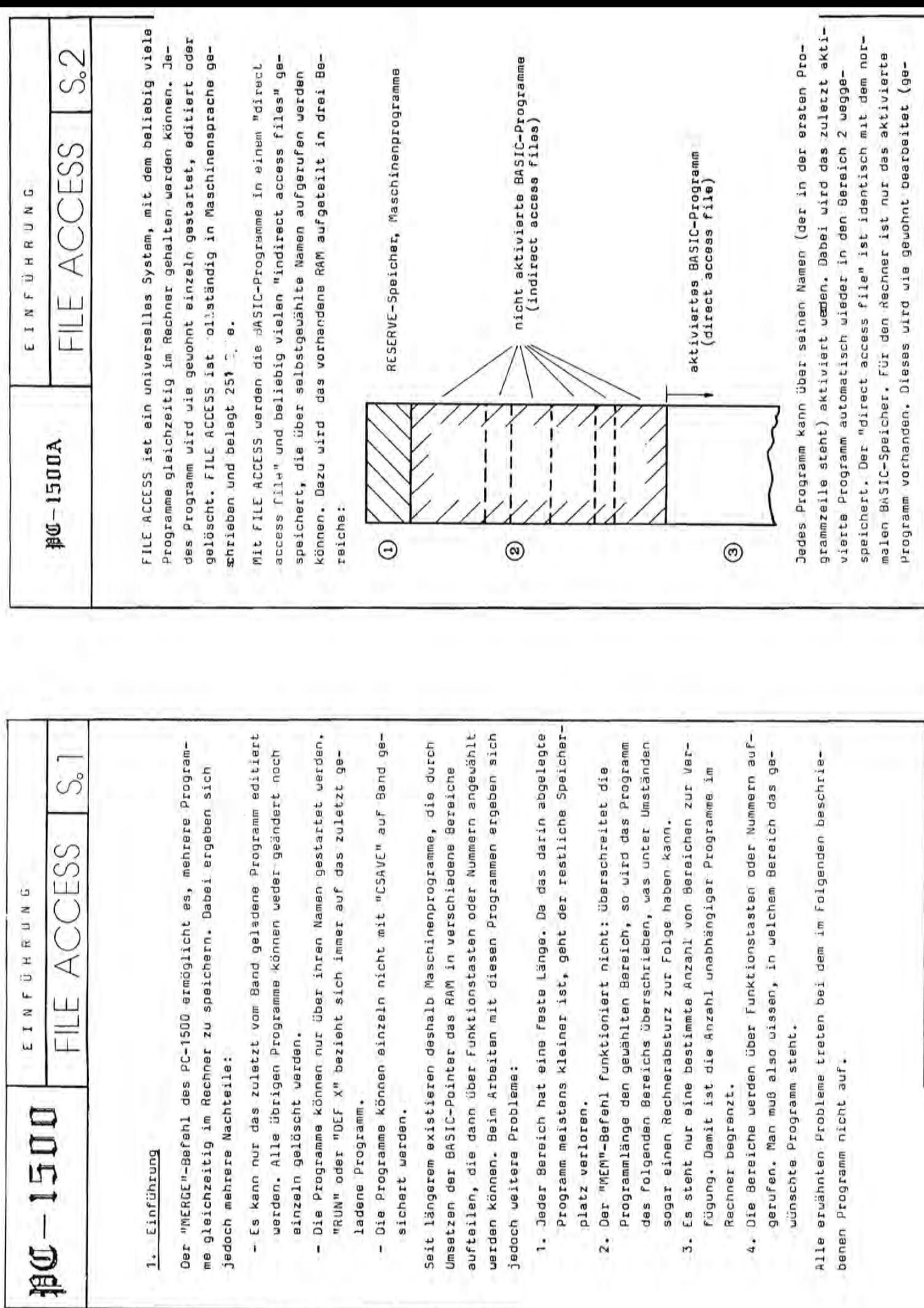

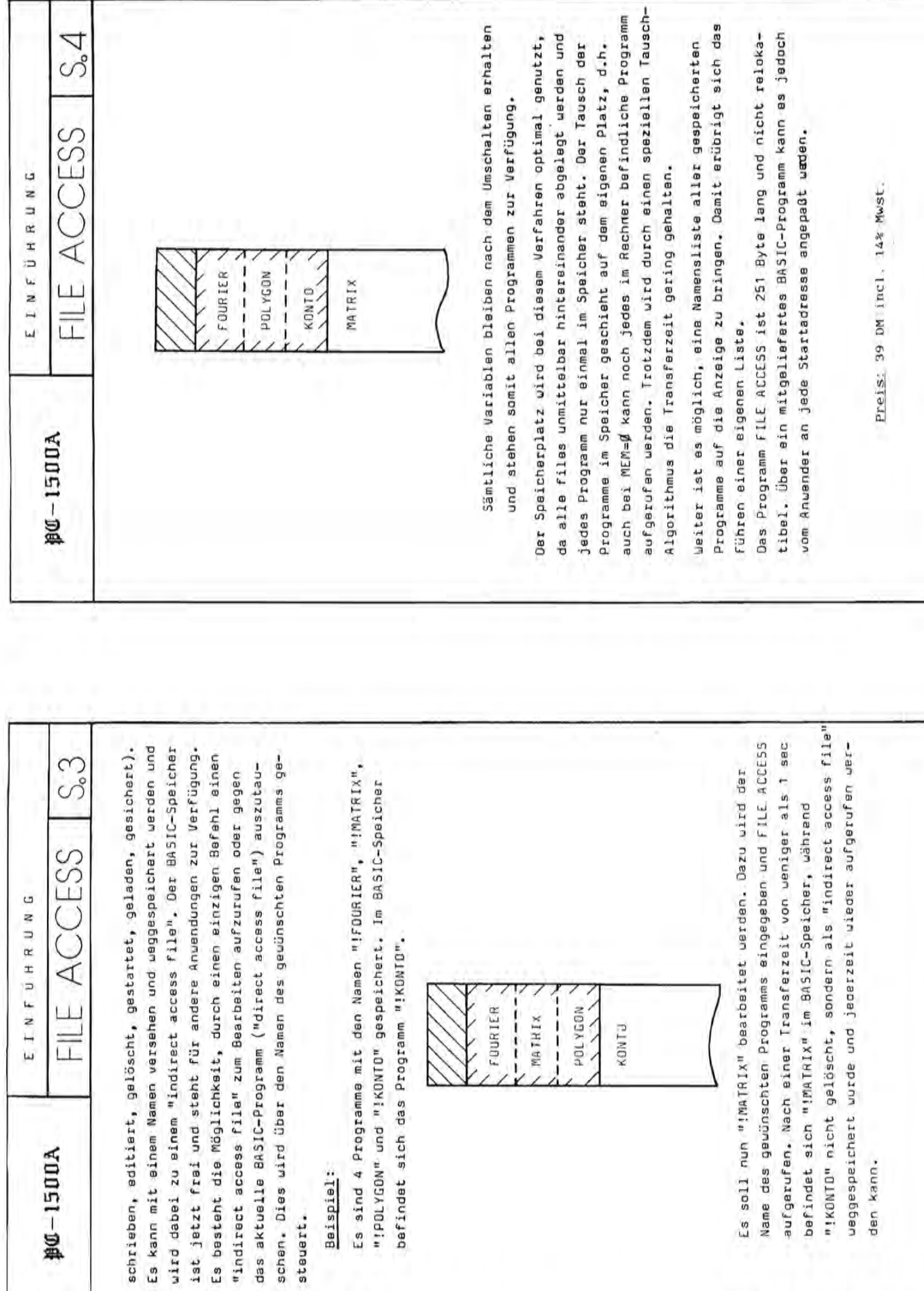

## PC-1500 r amını e

 $\mathfrak{r}$ 

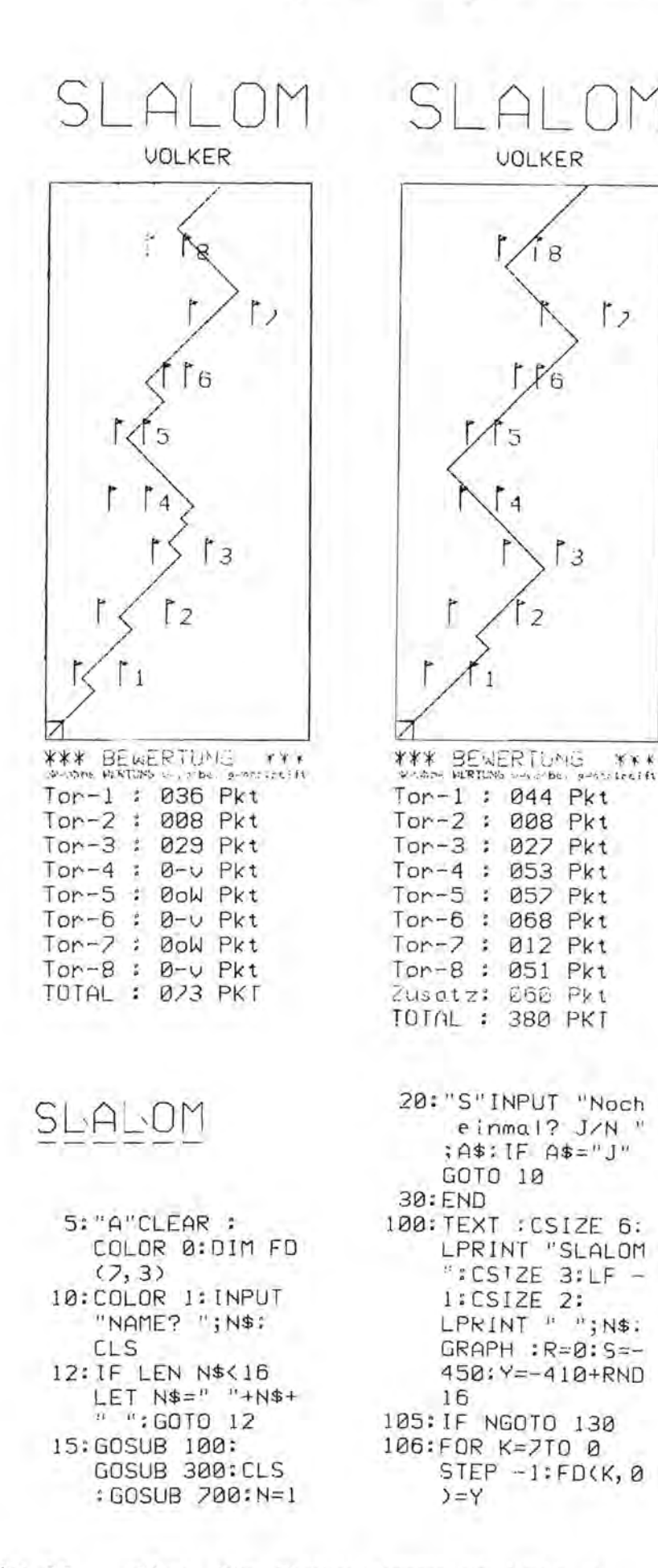

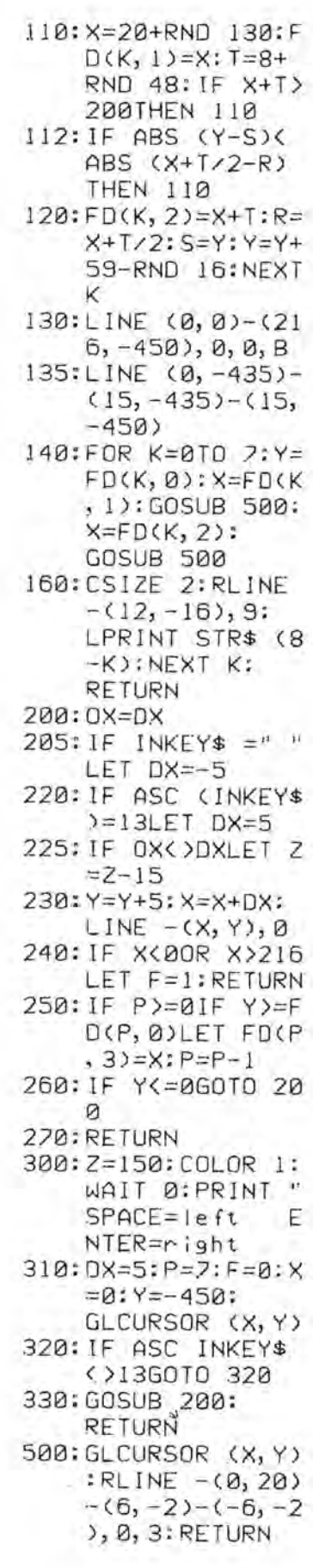

600: P\$="0oW": IF B LET B=0:RETURN 610: IF FD(K, 3) <FD(  $K$ , 1)-50R FD( $K$ ,  $3$ ) >FD(K, 2)+5 LET  $P$ \$="0-v":B  $=1:RETURN$ 615: IF FD(K, 3) <FD( K, 1)+30R FD(K,  $3$ ) >FD(K, 2)-3 LET  $P$ \$="0-g": **RETURN**  $620:6 = (56 - FD(K, 2) +$  $FD(K, 1)$   $*2+10$ :  $T = \text{CFD}(K, 2) - \text{FD}(T)$  $K$ ,  $1$ )  $7$ 2+FD( $K$ , 1 630: P\$=STR\$ INT (G  $-ABS$   $(T-FD(K, 3))$ ))\*G/30) 640: IF LEN P\$<3LET P\$="0"+P\$:GOTO 640

650: RETURN 700: S=0: GLCURSOR (  $0, -450$ : TEXT: CSIZE 2-COLOR  $1:LF_1$ 705:LPRINT "\*\*\* BE WERTUNG \*\*\*" 706:LF -1:CSIZE I: LF I:LPRINT "0 W=ohne WERTUNG  $v = v$ orbei g=ge  $streift":= -1$ :CSIZE 2:LF 1: COLOR 0 708: IF F=1LET F=0: LPRINT "diqual ifiziert!":LF 2: RETURN 710: FOR K=7TO 0 STEP - 1: LPRINT  $"Tor-";STR$$  (8)  $-K$ ); " : "; : GOSUB 600

720: LPRINT P\$; " Pk t": S=S+VAL P\$: **NEXT K** 722:1F Z<=0G0T0 72 9 724: P\$=STR\$ Z 726: IF LEN P\$<3LET P\$="0"+P\$: GOTO 726 728: COLOR 1: LPRINT "Zusatz: ";P\$; "  $Pkt$ ":  $S=S+Z$ 729: P\$=STR\$ S 730: IF LEN P\$<3LET P\$="0"+P\$:GOTO 730 740: COLOR 3: LPRINT "TOTAL: "; P\$; " PKT":LF 2: RETURN

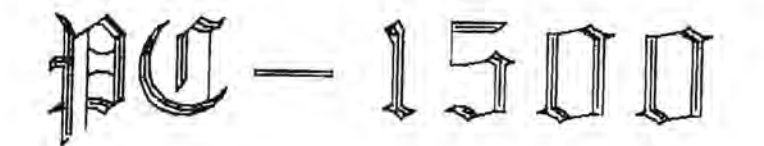

#### Label-Assembler-Disassembler

Dieser Assembler mit integriertem Editor benutzt die gleichen Mnemonics wie SHARP im PC-1500 Technical Reference Manual (Ausnahme: VEJ-Befehle).

Das Programm ist relokatibel und kann somit an eine beliebige Stelle geladen werden.

Der Assembler belegt our 3,92 KB Speicherplatz und benutzt zusätzlich den Speicherplatz der Textvariablen A\$, B\$ und E\$ bis T\$.

Die als Befehlsworte (Muemonics) eingegebenen Befehle werden vom Programm in den Befehlscode umgewandelt und bei der Anzeige oder beim Ausdrucken des Maschinencodes wieder in die Befehlsworte zurückübersetzt.

Solange keine Label benutzt werden, entsteht bei der Eingabe unmittelbar ein lauffähiges Programm. Es können jedoch auch für alle absoluten und relativen Verzweigungen Label benutzt werden. In diesem Fall wird zuerst ein Quellprogramm erzeugt, das mit Hilfe eines Organisationsprogramms in das lauffähige Objektprogramm umgewandelt wird. Das Quellprogramm ist kaum umfangreicher als das Objektprogramm: es beansprucht lediglich drei zusätzliche Byte für jedes gesetzte Label.

Neben dem Labelorganisationsprogramm stehen ein Prüfsummenprogramm, ein Kopierprogramm und ein Labelsuchprogramm zur Verfügung.

Preis: 98 DM incl. 14% Mwst.

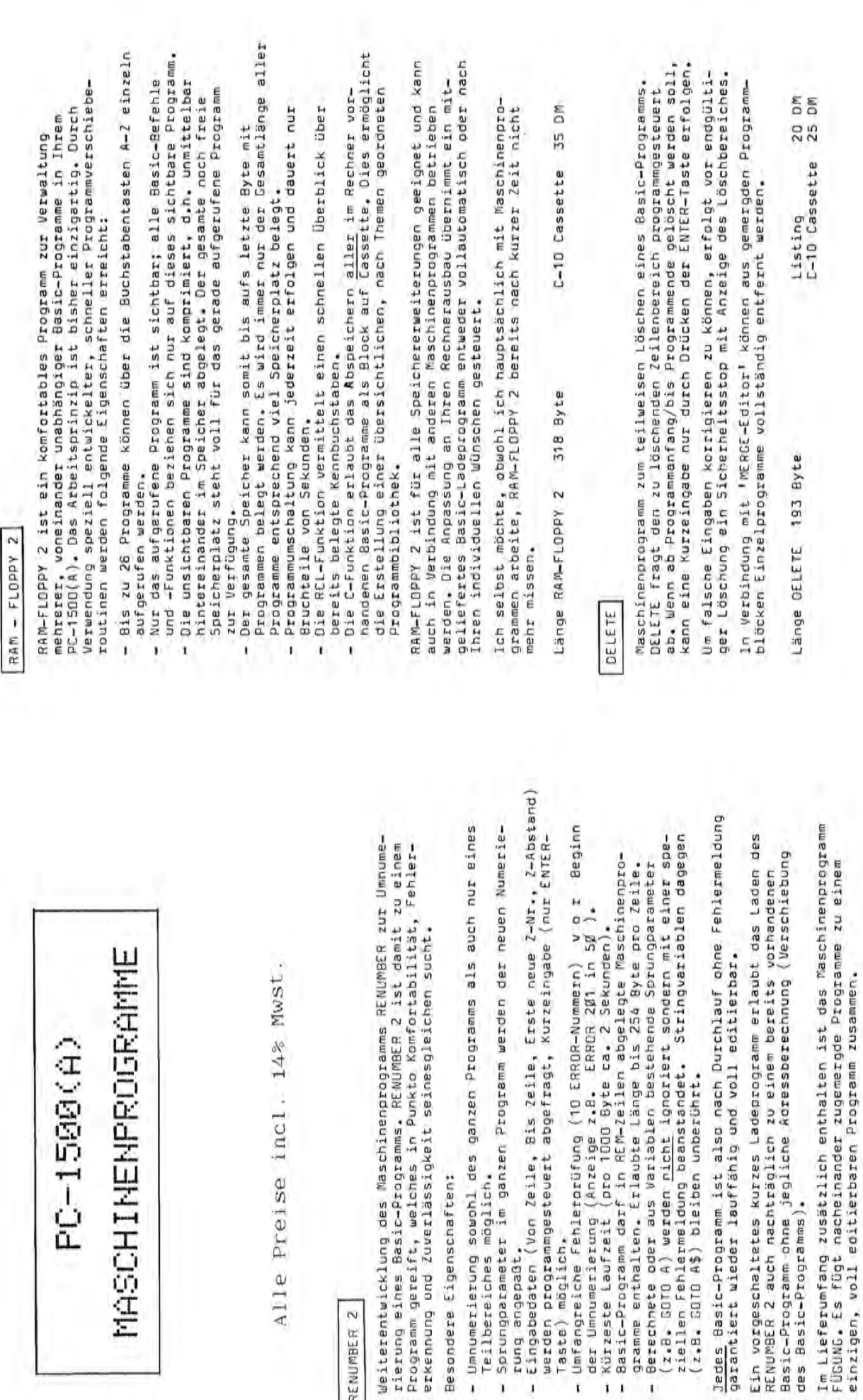

Besondere Eigenschaften:

RENUMBER<sub>2</sub>

Teilbereiches möglich.

rung angepaßt.

j

ī,

35 DM

C-10 Cassette

774 Byte<br>38 Byte

Länge RENUMBER 2<br>FÜGUNG

Seite 38 Alles für Sharp Computer Heft 3

**MASCHINE** 

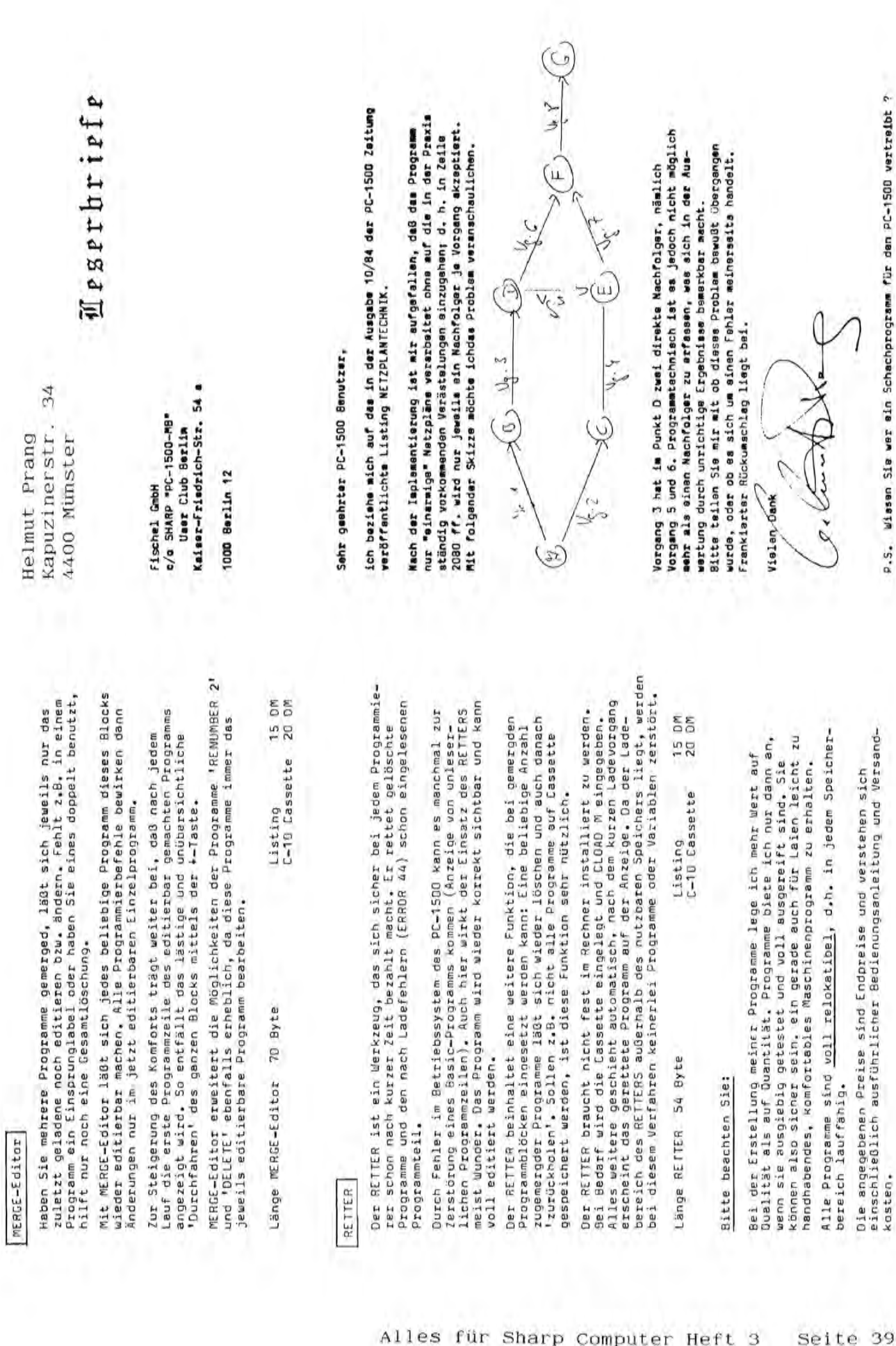

I.,D kosten.

P.S. Wissen Sie wer ain Schachprogramm für den PC-1500 vertreibt ? P.s. Wiasan 5ie war ain Schachprogram. rur den PC-1500 vertraibt ?

# Programme

Betr.: Spielprogramm für PC-1251 u. PC-1500

Nach dem uns ein Exemplar Ihrer neuen <sup>Z</sup>eitung "Alles für SHARP-Computer" in die Hände fiel.dachten wir.das noch ein gutes Spielprogramm in der Zeitung fehlt. Darum kommen wir aus der dunklen Kammer ans Licht der Öffentlichkeit und schicken unser "Begriff-Rate-Spiel" an Sie, in der Hoffung es einmal in einer Ihrer nächsten Ausgaben gedruckt zu sehen.

### Erklärung zum Spiel

Unser Spiel ist für zwei Personen (Ehefrau, Geliebte, Freundin und ein SHARP-Besitzer) gedacht. Nach dem Start mit Def"A" gibt einer den Suchbegriff ein.Der Partner hat nur eine begrenzte Anzahl von Möglichkeiten. Die Anzahl ergibt sich aus der Zeichenanzahl plus 5. Sollte der Rater meinen, den Suchbegriff vorzeitig gefunden zu haben, so gibt er statt eines Zeichens " \* ENTER" ein und kann den gesamten Begriff schreiben. Sollte der Begriff falsch sein, geht das Spiel weiter.

Wir hoffen damit eine kleine Anregung zur Entwicklung weiterer Spielprogramme gegeben zu haben.

Zwei begeisterte NEU-Leser Ihrer Zeitung  $E_{\rm g}$  grüßt Sie

das"SHARP-Basic-Team"

1:REM "BEGRIFFE RATEN" entwick elt vom SHARP-Basic-Team 5: "A": PAUSE "Beg riffe Raten": PAUSE "Wort vo rzeitig gefund en":PAUSE "\* E NTER bei Zeich  $en''$ 10:CLEAR : DIM D\$( 2) \* 19, K\$(19) \* 1 15: INPUT "Suchbeg  $r:ff = ";D$(Q):$ GOTO 25 20: INPUT "neuer S  $uchbegriff='$ ; D  $$(0)$ 25:Z=LEN D\$(0):L\$  $=CHR$ 95$ 30:FOR 1=1TO Z 35: K\$(I)=L\$: NEXT -1 40: PRINT "Spielbe  $g$  inn":  $D = 2: E = 0$ 

42: PRINT "Das Wor t hat";Z;" Zei chen" 45: GOTO 80 50: INPUT "Zeichen  $=$ ";  $F$ \$: 0=0+1: IF F\$="\*"GOTO 125 55:FOR I=1TO Z 60: IF K\$(I)<>CHR\$ 95G0T0 75 65: M\$=MID\$ (D\$(0)  $, 1, 1)$ 70: IF M\$=F\$LET K\$  $(1) = M$ \$:  $E = E + 1$ 75: NEXT I  $80:0*(1)=$ 85:FOR 1=1TO Z 90: D\$(1)=D\$(1)+K\$  $(1)$ 95:NEXT I 100: PRINT D\$(1);" U.";0  $105:Q=0$ 110: IF E=ZBEEP 1: GOTO 20

115: IF 0=Z+5PAUSE "UERLOREN!": PRINT D\$(0): GOTO 20 120:60TO 50 125: INPUT "ges. Wor  $t =$ "; D\$(2): IF D  $$(2)=D$(0)BEEP$ 5: PRINT "GEWON NEN!": PRINT "U  $ersuch = "; 0:$ GOTO 20 130:60TO 115 135:END

STATUS<sub>1</sub>

694

Anmerkung der Redaktion: Dieser Artikel ist ein Musterbeispiel für die konstruktive Mitarbeit an "Alles für Sharp Computer". Wir hoffen, auch von anderer Seite und auch für andere Geräte Beiträge dieser Art zu erhalten. Auf gute Zusammenarbeit!

### Akturlles

#### Ein DIN A4-Plotter für den  $PC-1500:$ E 5 П

SHARP hatte endlich ein Einsehen mit dem PC-1500 und wird in Kürze einen Vierfarb-Plotter für Formate von 100×148 mm bis zu 210×297 mm (DIN A4) anbieten. Auch auf Rollenpapier mit 114 mm Breite kann gezeichnet werden und für Briefdruck ist Papier bis zu 216 mm Breite verwendbar. Das Plot-Prinzip ist das gleiche wie beim Plotter für den PC-1500 (CE-150 oder beim NZ-700-System (Trommelhalterung für Farbminen).

Da der **Statist** direkt auf Originalen arbeiten kann, ist umständliches Zuschneiden und Aufkleben nicht mehr nötig.

Balken-, Strichlinien-, Kreis- und Banddiagramme sowie vielerlei Arten von Zeichen und Nustern sind für den 025159 selbstverständlich.

Der DIN A4-Plotter verfügt sowohl über eine Centronics-Parallel- als auch über eine RS232C-Schnittstelle (seriell). Dadurch ist er an nahezu jeden Computer anschließbar und ermöglicht so die verschiedensten Graphik-Anwendungen.

Die Eingabe nach Koordinaten ermöglicht den Ausdruck von Geraden, punktierten Linien und Kurven zwischen zwei beliebig vorgegebenen Punkten. Die gewünschten Farben können vorgewählt werden, wobei auch sämtliche Kombinationen der vier Grundfarben zur Verfügung stehen.

Der Druckvorgang selbst kann in vier verschiedenen Richtungen (nach rechts, nach links, aufwärts, abwärts) ausgeführt werden.

Lassen Sie sich diese Erweiterung Ihres Computer-Systems nicht entgehen!!

Beispielausdrucke (das Original ist farbig):

### Der Plotter ist jetzt vorrätig!

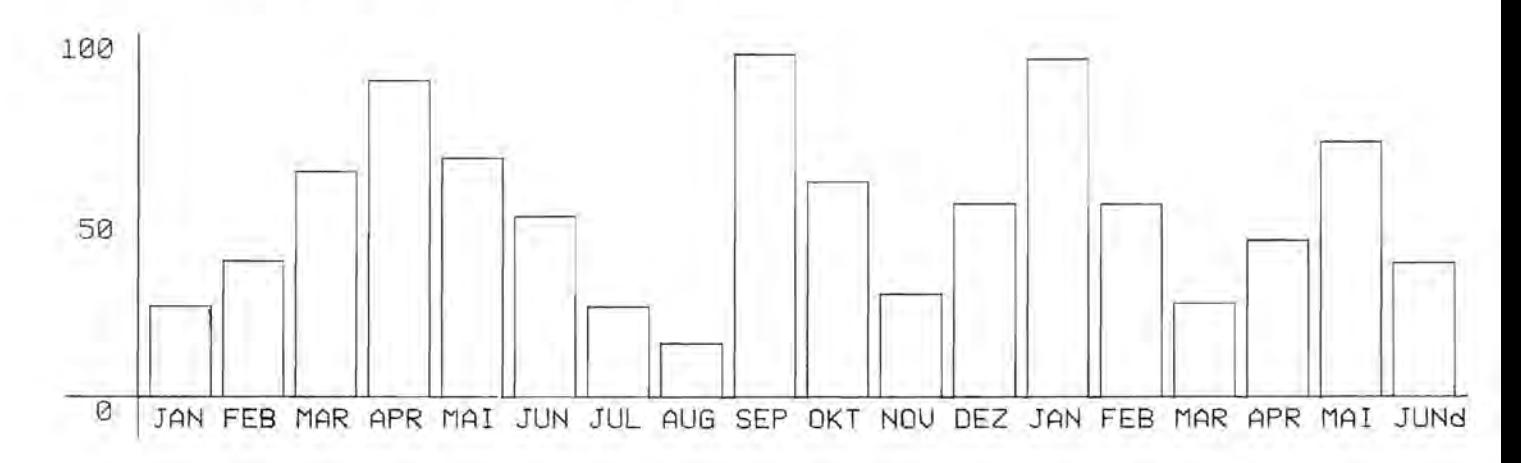

Brother EP-44 und SHARP PC-1350 lassen sich verbinden! Damit kann eine sehr interessante und mobile Datenverarbeitung betrieben werden! Das hierzu nötige Kabel ist vorrätig. Erkundigen Sie sich über nähere Einzelheiten.

++ rrror ++ 14D 1

Sehr geehrte Damen und Herren,

ich möchte Ihnen kurz ein Lob für das von Ihnen herausgegebene "Systemhandbuch für den PC-1401" aussprechen. Es hat mir einige Wege in das Innere meines Rechners gezeigt. Leider muB ich Ihnen doch einen kleinen Fehler ankreiden: In dem Prgr. auf Seite 31 heiBt es: 65220 PRINT "Z" :: Z; "A="; X: END leider wirft mein Rechner bei dieser Zeile einen Error 1 heraus. Ich muBte die Zeile wie folgt andern: 65220 P RI N T 11 Z11 ; Z ; **11** A= **11** ; X : END

Vielleicht konnen Sie diesen Hinweis gebrauchen

Mit freundlichen GrUBen

### $MZ-SIJK$

MZ-80K absolut Katalog

Der alte MZ-80K absolut Katalog, der viele Anhänger gefunden hat, ist mittlerweile vergriffen und wird nicht mehr neu aufgelegt. Da sich aber immer wieder Interessenten melden, die gerne noch ein Exemplar beziehen wlirden, wollen wir einen neuen. aktualisierten MZ-80K absolut Katalog erarbeiten. Wir hoffen deshalb auf Ihre Mitarbeit. Bitte füllen Sie den unten folgenden Abschnitt aus und schicken Sie ihn an die Fischel GmbH.

Bitte ankreuzen, ausflillen, ausschneiden und absenden.

( ) Ich habe an einem neuen MZ-80K absolut Katalog Interesse und würde diesen zu einem angemessenen Preis bestellen. (Mit dieser Frage verbinden sich keinerlei Verpflichtungen. sie dient lediglich der Abschätzung des Interesses und der Auflage.)

. . . . . . . . .

( ) Ich mbchte selbst Tips und Tricks, Software oder Hardware-Erweiterungen zum MZ-SOK absolut Katalog beitragen bzw. im Katalog anbieten (bitte kurz beschreiben):

the control of  $\sim$  $\frac{1}{2} \left( \frac{1}{2} \right) \left( \frac{1}{2} \right) \left( \frac$ Name: StraBe: ک کے لئے کہا کہ اس کے لئے لئے ک  $\begin{array}{ccccccccc} \text{Ort:} & & & & & & & & \\ \text{or} & & & & & & & & & \\ \text{or} & & & & & & & & & \\ \text{or} & & & & & & & & & \\ \end{array}$ 

Seite 42 Alles für Sharp Computer Heft 3

 $ARZ - BHA$ Schriftarten Ausdruck ueber Drucker Epson MX80 Computer wahlweise : Sharp MZ80 A =====================

Wolfgang Siebert

Skagenhof 1

Schreibmaschine: A B C a b c 1 2 3 4

COMPUTER 1983 : A B C D E F

3000 Hannover 91 Lchneibschnift:  $A B C a b c 123$ Data 70 : A B C D a b c 123 PIONEER : ABEOEPB 1824 **ALEB : ABCDEG1294** PRINCETOWN: AECDE 12845 **PRINCETOWN FULL: ABC 1234** BLEEFBEREE FROOFIE HEREES Traktur Bold : ABCDabcdef 12345 Old Town : ABCDEFabcdef 12345  $HKIA$  $17.145$  $\mathbb{H} \mathbb{A} \mathbb{A} \mathbb{Y}$  : ARE YANKEE SHADOW: ABC  $12334$ Putura Black: ABC abc 12 Countinum: ARCUEE anche 1234 Gld English: ABCDEF abcdef 1234 **DISTING** COEFS 12345 : 88 as. TH F 1234 **MST** П Màna scràpt: ABCDEFG abcdefg 12345 'Udin: 'R'B'C'D'E'F'G abcdefg 12345 Peignot Bold: ABCD abcd 1234 Broadway II : ABCD abcd 1234 <u> ALEE GREAL A ABCO 11234</u> SUPERSTAR: RBCOE 12345 City Medium : ABCDE abcde 12345

RODEO: ABCOEFG 1234567

 $\blacksquare$ 

ven

■

 $-700$ 

### Software für MZ-700

Polar f(x): Ein Grafik-Programm, mit dem Funktionen, die in Polarkoordinaten gegeben sind, auf dem Bildschirm oder Drucker ausgegeben werden können. Ein Koordinatensystem wird nicht zeichnet, da der künstlerische Aspekt im Vordergrund steht. Preis: 15 DM.

Schreibmaschine und Umlaute: Realisiert auf dem MZ - 700 die GroBund Kleinschrift wie auf der Schreibmaschine und stellt die Umlaute zur Verfügung. Preis: 12 DM.

Plotterdemo: Mit diesem BASIC-Programm plottet der MZ-731 eine Figur, die beliebig verandert werden kann. Preis: 8 DM.

INPUT Spezial: Ein BASIC-Unterprogramm, das die Eingabe aller Zeichen, auch des Kommas, erlaubt. Preis: 5 DM.

E-Formeln: Ein Maschinenprogramm mit folgenden Formeln aus der Elektrotechnik: Ohmsches Gesetz, Schaltungen, NF-Spulen, Lautsprecherweichen, Schwingungen, Spannungsteiler, Farbcodes von Widerstanden, spezifischer Widerstand, Transformatorberechnungen, Dezibelberechnungen, Operationsverstärker u. ä. Zusätzlich kann mit einem Tongenerator jede Frequenz Uber den eingebauten Lautsprecher hbrbar gemacht werden. Preis: 38 DM.

E-Technik: Mit diesem Maschinenprogramm kbnnen folgende Berechnungen durchgeführt werden: Ohmsches Gesetz, Leitwert, Leistung, Leistung von Vorwiderständen u. ä. Preis: 30 DM.

Statistik 1: Ein Maschinenprogramm, mit dem nach Eingabe der<br>Daten Mittelwert, Maximum, Minimum, Standardabweichung und Oaten MitteIwert, Maximum, Minimum, Standardabweichung und Wachstumsrate errechnet wird. Eine gute Balkengrafik wird ihrer Funktionsgleichung auf dem Bildschirm ausgegeben. Preis: 35 DM.

Statistik 2: Dieses Maschinenprogramm stellt folgende Berechnungen zur Verftigung: Variations- und Kombinationsmbglichkeit von Oaten, Varianz, arithmetischer und geometrischer Mittelwert, Binomialverteilung, Poissonverteilung, Normalverteilung, Wachstumsrate und Hochrechnung. Preis: 35 DM.

Statistik 3: Ein BASIC-Programm, bei dem neben der Berechnung von Mittelwert, Standardabweichung, Fehler, Summe, Varianz, Haufigkeit und Klasseneinteilung auch ein BaIkendiagramm die Werte auf dem Bildschirm verdeutlicht. Preis: 35 DM.

Balkengrafik: Hiermit können zwölf Monatswerte auf dem Bildschirm dargestellt werden. Die Vorjahreswerte können gleichzeitig mitberücksichtigt werden. Preis: 20 DM<br>3D-Plot: BASIC-Programm zur Darstellung di

BASIC-Programm zur Darstellung dreidimensionaler Funktionen auf dem Plotter. Preis: 25 OM.

Polynomdiskussion: Maschinenprogramm zur Diskussion von Funktionsgleichungen mit folgenden Berechnungen: Y-Wert an der Stelle X und umgekehrt, Schnittpunkt mit der Y-Achse, Nullstellen,<br>Extrema, Wendestellen, Integration und Wertetafel. Darstellung Integration und Wertetafel. Darstellung der Funktion auf dem Bildschirm. Preis: 28 DM.

f(x) ermitteln~: Ein Maschinenprogramm, das nach Eingabe der MeBdaten vier verschiedene Funktionsgleichungen anbietet mit gleichzeitiger Fehlerangabe. Preis: 20 DM.

Mathe: Maschinenprogramm zur Berechnung von quadratischen Gleichungen, Dreiecken, Vieleckflachen, Sinus/Cosinussatz, Pytagoras, zur Ermittlung von Wochentagen und zum Sortieren von Daten. Preis: 25 DM.

Finanzprogramm: Ein Maschinenprogramm, das Zinsen, Zinseszinsen, Tilgungsraten, Abschreibungen, Hypotheken und Wertpapiere berechnet. Preis: 20 DM.

Lagerverwaltung: Dieses Maschinenprogramm bietet folgende Mög-<br>lichkeiten: Daten lesen/speichern/listen/eingeben, Artikel Daten lesen/speichern/listen/eingeben, suchen/ändern/löschen, Zugänge/Abgänge buchen und Fehlbestand auflisten. Preis: ? OM.

verein: Ein umfangreiches menugesteuertes Programm mit folgenden Funktionen: Neue Mitglieder anlegen, Oaten einlesen, Beitrage erganzen, Texte andern, Oaten neu speichern, Mitglieder anzeigen, Mitglieder suchen, Auswertung nach verschiedenen Kriterien.<br>Ein, BASIC-Programm für Diskette und ein, Maschinenprogramm, für Ein BASIC-Programm für Diskette und ein Maschinenprogramm Kassette (Mahnwesen). Preis: 120 OM.

Mit diesem BASIC-Programm können Sie das Programm "Veriein" erganzen und mit seiner Oatei Adressenaufkleber beschriften. Es konnen aber auch neue Adressen eingegeben werden. Preis: 18 DM.<br>Haushalt: Ein

BASIC-Programm zur Haushaltsführung mit Ausgabe der Prozentanteile der beliebig vergrößerbaren Ausgabeposten. Falls Sie eine doppelte Buchungsmöglichkeit (Wohngemeinschaft) benotigen, bitte angeben. Preis: 20 OM.

Kundenbank: Menugesteuertes Maschinenprogramm zum Speichern von Kundendaten mit den Funktionen Auflisten der Oaten, Suchen nach Kriterien, Liste drucken, Aufkleber drucken und Umsatz feststellen. Preis: 65 OM.

IQ-Test: Bei diesem BASIC-Programm mUssen Fragen beantwortet und Rechnungen ausgefUhrt werden (leicht erweiterbar). Preis: 8 OM. Back Gammon: Oas bekannte Brettspiel in Maschinensprache. Preis: 20 OM.

Lineares Gleichungssystem: Zur Lösung von linearen Gleichungssystemen mit bis zu 20 Variablen in Maschinensprache. P.: 28 OM. Polarkoordinaten: Ein Maschinenprogramm zur Umwandlung von kartesischen in polare Koordinaten. Preis: 18 OM.

Matrizen: Maschinenprogramm zur Berechnung von Matrizenoperationen, Oeterminanten und linearen Gleichungssystemen. P.: 35 OM.

Integral/Plotter: Menugesteuertes BASIC-Programm mit drei verschiedenen Integrationsverfahren sowie maßstäblichem Plotten auch komplizierter Funktionen samt Achsenbeschriftung. Oie Funktionen können auch auf dem Bildschirm dargestellt werden. Preis: 35 OM.

f(x) ermitteln 1: Ein Maschinenprogramm, das aus X-Y-Werten ein Polynom errechnet. Unerläßlich für "Integral/Plotter". Preis: 20 OM.

f(x) ermitteln ~: Ebenfalls ein Programm zur Ermittlung der Funktionsgleichungen aus gegebenen Werten, aber zusatzlich mit statistischer Auswertung und Oatenglattung. Oas Programm wird in BASIC zwecks Eingabemöglichkeit als DATA-Zeilen sowie in Maschinensprache mit INPUT-Eingabe geliefert. Preis: 28 OM.

Kleines Textverarbeitungsprogramm: Ein einfaches Textverarbeitungsprogramm in Maschinensprache ohne Speicherungsmbglichkeit. Mit Umlauten und Schreibmaschinentastatur, nur für den MZ-731 Plotter. Preis: 20 DM.<br>Textsystem: Ein Sup

Ein Super-Textverarbeitungsprogramm, das keine Wünsche offen läßt. Für externe Drucker (Epson oder Mannesmann-Tally) mit Speicherungsmöglichkeit, Brief-Editor, Änderungsmöglichkeit, Listen usw. Preis: 60 OM.

f(x) mit Orucker: Maschinenprogramm, das nach der Eingabe von X-Y-Werten mittels Matrixdrucker ein Koordinatensystem sowie die Oaten in Punktform ausdruckt. Preis: 20 OM.

Tape Copy: Kopierprogramm in Maschinensprache zum Kopieren von Maschinenprogrammen. Preis: 20 OM.

Newton: Ein BASIC-Programm, das das Newton-Verfahren einsetzt, um Nullstellen oder andere Lösungen zu erhalten. Preis: 20 DM.

Die folgenden Programme setzen eine hochauflösende Grafik der Firma RAIL-Elektronik voraus.

3D-Flache: Es kann nach Eingabe einer Funktionsgleichung eine Flache dreidimensional dargesteIlt werden, dabei lassen sich Drehungen um die X- oder Y-Achse eingeben. Dieses BASIC-Programm erzeugt ein Netz als Fläche, wobei räumlich verdeckte Linien auch nicht gezeichnet werden. Mit ausführlicher Beschreibung. Preis: 20 DM.

3D-f(x)-Netz: Ein BASIC-Programm, mit dem eine dreidimensionale Funktion in Netzform auf dem Bildschirm vollständig dargestellt werden kann. In dicht-aneinander-liegenden-Punkten wird die<br>Funktion aufgebaut. Die-Parameter-sind-in-REM-Zeilen gekenn-Funktion aufgebaut. Die Parameter sind in zeichnet und können somit leicht angepaßt w gekennund können somit leicht angepaßt werden. Das Programm ist für partielle Differentation oder für Mehrfachintegrale<br>unentbehrlich. Es sind mehrere Beispiele in REM-Zeilen aufge-Es sind mehrere Beispiele in REM-Zeilen aufgeführt. Preis: 30 DM.

3D-Linien-Netz: Dieses BASIC-Programm entspricht dem eben ge nannten, es wird aber die Hauptlinie des Netzes durchgehend verbunden. Die Funktion wird etwas schneller gezeichnet. Preis: 30 DM.

CAD-Netz: Ein BASIC-Programm wie die vorher beschriebenen, je doch mit Zentralprojektion. Es konnen Drehungen um jede der drei Achsen vorgenommen werden, die Funktion kann räumlich tiefer in den Bi1dschirm gezeichnet werden oder herausgeholt werden. Durch die rechenintensive Funktionsermittlung ist dieses Programm etwas langsamer als die oberen Programme.

Bitte beachten: Die Mindestbestellsumme beträgt 40 DM. A11e Preise enthalten 14% Wwst.

### DURCK INFORMATION VORN

### Aeserbriefe

Ich suche ein Versicherungsprogramm für den PC-1350, das folgen-<br>de Funktionen bietet: Persönliche Kundendaten. Vertragsdaten de Funktionen bietet: Persbnliche Kundendaten, Vertragsdaten (aIle), Terminvormerkungen, Korrespondenzhinweise, Ermittlung von Beratungs-, Betreuungs- und AbschIuBanIassen, Bestimmung von Zielgruppen (z. B. Beamte, Selbständige), Kundenbriefe mit Mitarbeiterabsender, Adressenzettel, Adressenlisten, SeIektionsprotokoll (nach verschiedenen Kriterien Aktionen starten), Wiedervor1agen, Anmahnungen, gezielte Aktionen (Geburtstag, weihnachten), Versicherungen bei anderen unternehmen, usw. EveIyn Becker

Ich suche ein Programm zur Rezeptabrechnung für Augenoptiker, das auf dem PC-1500 läuft, eine lohnende Anwendung, die programmiert werden will. Rothe

Wer eine Antwort auf diese Fragen weiB oder dazu nutzbringende Hinweise geben kann, schreibe uns bitte. Wenn Sie auch Fragen haben, stellen wir sie an dieser Stelle zur Diskussion, falls wir sie nicht selbst beantworten können.

Seite 46 Alles für Sharp Computer Heft 3

RS-232C-Interface MZ-80B

 $\mathfrak{M}Z - \mathrm{S\,I\,I\,I\,I}$ 

Wir werden immer wieder mit großem Erstaunen konfrontiert, wenn<br>MZ-80B-Besitzer, sich nach dem RS-232C-Interface erkundigen, und MZ-80B-Besitzer sich nach dem RS-232C-Interface erkundigen und<br>dann erfahren, daß dessen Preis bei 679 DM liegt. Dies ist dann erfahren, daß dessen-Preis-bei 679 DM liegt. Dies<br>insofern verständlich, da über-die Leistungsfähigkeit d verständlich, da über die Leistungsfähigkeit dieser Karte meist liberhaupt keine Kenntnis besteht. Dem solI an dieser Stelle abgeholfen werden.

Die Interfacekarte belegt einen der vier oberen Platze des Interface-Rahmens MZ-80EU. Zwei Buchsen ragen wie üblich hinten aus den I/O-Fenstern des MZ-80B. Damit ist schon angedeutet, daB die Karte zwei Kanäle bietet, die völlig unabhängig voneinander sind. Für jeden Kanal kann eine von 10 möglichen Baudraten zwischen 75 und 9600 Baud eingestellt werden, leider nicht per<br>Software – sondern durch Mikroschalter, Diese sind aber frei Software, sondern durch Mikroschalter. Diese sind aber zuganglich, wenn man die Karte oben im MZ-SOEU installiert.

Einer der beiden hanale kann zusatzlich auch zu einer 20 mA stromschleife umfunktioniert werden, einer etwas alteren Norm, die z. B. bei Fernschreibern Verwendung fand. Besonders vorteilhaft ist die Möglichkeit, die bei der Verbindung zweier Geräte,<br>die der RS-232C-Norm folgen, oft notwendigen Kreuzungen von der RS-232C-Norm folgen, oft notwendigen Kreuzungen von Daten- und Steuerleitungen durch Stecker direkt auf der Platine vornehmen zu kbnnen. Dadurch entfallt der Einsatz spezieller Kabel, ein Kabel wird alIen Anwendungen gerecht. Oa aus Platzgründen jedoch nicht die üblichen 25-poligen Buchsen verwendet wurden, sondern eine 9-polige Ausführung, kann man auch wieder kein handelsübliches Kabel nehmen, sondern ist auf das von Sharp angewiesen (MZ-80C03, 129 OM). Es geht alleFdings auch billiger mit einem in der Funktion identischen von uns produzierten Kabel (S5 OM).

Die Ansteuerung der Interface-Karte ist nicht ganz einfach.<br>diesem Grunde gibt es ein spezielles BASIC SB-6511, das den Aus diesem Grunde gibt es ein spezielles BASIC SB-6511, das den<br>Befehlsumfang, von BASIC SB-6510 (Disketten-BASIC) enthält. er-Befehlsumfang von BASIC SB-6510 (Disketten-BASIC) enthält, weitert um Befehle zur Ansteuerung des IEEE-488-Interface sowie um die Befehle RSMODE zum Einstellen der Übertragungsmodi des<br>RS-232C-Interface. RSO zur Ausgabe von Strings und RSI zum RS-232C-Interface, RSO zur Ausgabe von Strings und RSI zum Einlesen von Strings Uber das Interface, eine recht kargliche Zusammenstellung. Im Betriebssystem CP/M für den MZ-80B ist ein Treiber für das Interface auch enthalten, leider jedoch keine<br>Möglichkeit, die Übertragungsmodi frei zu bestimmen. Dem kann Möglichkeit, die Ubertragungsmodi frei zu bestimmen. jedoch abgeholfen werden (siehe unten "Neue MZ-SOB intern"). Ansteuerung ist sowohl in BASIC SB-6511 als auch in CP/M<br>t so flexibel, wie es wünschenswert wäre, CP/M schneidet nicht so flexibel, wie es wünschenswert wäre, aber wegen seiner anderen Konzeption dabei insgesamt besser ab.

So wurde das Interface mit einem Printer Brother EP-44 (Terminal, Schreibmaschine und Schbnschriftdrucker in einem), CP/M und dem Textverarbeitungsprogramm Wordstar eingesetzt, was einwandfrei funktionierte. Den Beweis halten Sie mit diesem Artikel in Ihren Handen. Auch die Umleitung von Ausgaben statt auf unseren Matrixdrucker (einen NEC PC-8023B-N, angeschlossen über das Universal-Interface MZ-SOI02 und ein von uns hergestelltes Spezialkabel, siehe Heft 1) auf den EP-44 klappte nach einem einzigen Befehl reibungslos.

Weiter erprobten wir den AnschluB eines Modems Uber das Interface mit einem in Turbo-PASCAL (läuft auf dem MZ-80B unter<br>CP/M) selbst geschriebenen Kommunikationsprogramm, das allerselbst geschriebenen Kommunikationsprogramm, dings auch einige kurze Maschinenprogramme enthalt, da Vollduplexbetrieb angestrebt wurde, auch dies funktioniert einwandfrei. Hierbei bewahrte sich wiederum der EP-44, mit dem Gerat wurde die Gegenstation simuliert, solange das Programm noch nicht einwandfrei lief.

Mit der Anleitung zum RS-232C-Interface dUrfte der unerfahrene Anwender nicht ganz glUcklich werden, zum einen ist sie in englisch geschrieben, zum anderen beschreibt sie zwar die Hardwareseite der Karte sehr ausfUhrlich, aber die Programmierung wird durch eine Abschrift der ZILOG-Datenblatter zur Z-80-SIO nicht gerade leicht gemacht. Dabei helfen auch kaum erlauterte Testprogramme in Maschinensprache, BASIC und (Sharp-) PASCAL nicht viel weiter. Der Verfasser dürfte davon ausgegangen sein, daß der größte Teil der Käufer dieser Karte das oben angesprochene BASIC benutzt, das leider eben nur eine stark eingeschränkten Befehlsumfang bietet. Dabei unterstützt die Karte sogar die Verwendung eines interruptgesteuerten Treibers (davon wird im genannten BASIC Ubrigens auch Gebrauch gemacht, nur bemerkt das der Benutzer natürlich nicht), was eine sehr effektive und schnelle Programmierung zuläßt.

Fazit: Eine besonders hardwaremaBig gute Erweiterung des MZ-SOB mit vielen Mbglichkeiten, aber nicht ganz zufriedenstellender Unterstützung durch Software und Anleitung zu einem zugegebenermaBen nicht gerade niedrigen Preis.

Alle Preisangaben incl. 14% Mwst.

 $\mathfrak{g}$ nzri

Um einem allgemeinen Bedürfnis nachzukommen, werden wir in "Alles für Sharp Computer" auch eine Rubrik Kleinanzeigen einrichten. Wenn Sie also eine Kleinanzeige aufgeben wollen, senden Sie uns bitte den unten stehenden Abschnitt mit einem Scheck Uber den zu leistenden Betrag zu.

Desweiteren bieten wir ab sofort einen Einkaufsführer an. Natürlich sind auch Produktanzeigen möglich. Interessenten wenden sich bitte direkt an die Fischel GmbH, um die Modalitäten zu erfragen.

Pate e se e e e eletricio e e e e e e e e e e e e e e e Bitte ausfüllen, ausschneiden und an die Fischel GmbH senden. Bitte verbffentlichen Sie in der nachsten erreichbaren Ausgabe von "Alles für Sharp Computer" den folgenden Text:

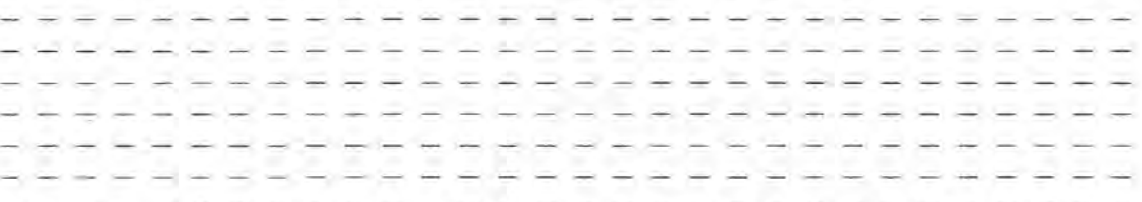

Bitte nur 30 Buchstaben pro Zeile einschlieBlich Satzzeichen und Wortzwischenraumen eintragen (ein Strich entspricht einem Zeichen). Jede angefangene Zeile kostet 6 DM incl. 7% Mwst. Der Gesamtbetrag Iiegt als Scheck bei (wichtig!).

Name: i in principal de la provincia de la parte de la parte de Straße:  $\frac{1}{2}$   $\frac{1}{2}$   $\frac$ Ort: سایت ما بهاند اسا اساتد بیا ب بنیا بند اسا آسا اشار Telefon (für Rückfragen):  $\frac{1}{2}$   $\frac{1}{2}$   $\frac{1$ Datum, Unterschrift:

Hinweis: Wir behalten uns das Recht vor, Anzeigen ohne Angabe von Gründen abzulehnen. Eventuell geleistete Beträge werden natürlich umgehend zurfickerstattet.

# $AT - ST$

### Neue MZ-80B intern

Die beliebte Reihe der MZ-80B intern, Erläuterungen, Tips, Tricks und Programme rund um ein Thema, wird erweitert. Zu den bisher erschienenen 11 Folgen (s. Katalog MZ-80B total 2, 40 S.  $DIN$  A4, 5 DM in Briefmarken) kommen folgende neue dazu:

- MZ-80B intern 12 beschäftigt sich ausgiebig mit der RS-232C-Schnittstelle für den MZ-80B, MZ-80IO3. Dabei werden besonders<br>den oben, beschriebenen Mängeln die Software und die Anleitung oben beschriebenen Mängeln die Software und die Anleitung betreffend abgeholfen. Die wichtigsten Hardware-Eigenschaften des Interface werden erläutert (Einstellen der Ansprechadresse, Setzen der Baudrate, Steckerbelegung, Einstellung der Ubertragungsmodi), danach folgt eine ausführliche Erklärung der Programmierung der Karte. Dazu gehört eine Erklärung der BASIC-Befehle zur Ansteuerung des Interface (BASIC SB-6511), die komplette Ansteuerung der Karte Uber selbstgeschriebene nichtinterruptgesteuerte Treiber durch allgemein verwendbare Maschinenprogramme sowie Uber BASIC INP- und OUT-Befehle und schlieBlich voll interruptgesteuerte Treiber in Maschinensprache. Sämtliche Treiber werden verständlich erklärt und lassen sich auch gut unter CP/M einsetzen. Die im CP/M vorhandene Treibersoftware wird erläutert und um die fehlende Möglichkeit der Einstellung der Übertragungsmodi erweitert. Am Rande der Ausführungen finden Sie viele Tips und Tricks.

Dieses MZ-80B intern liegt im Umfang weit Uber den anderen Ausgaben und ist deshalb etwas teurer. Es ist nicht Zweck dieses<br>MZ-80B intern, die komplette Programmierung der Z-80-SIO oder die komplette Programmierung der Z-80-SIO oder den theoretischen Aufbau der RS-232C-Norm aufzuzeigen, sondern dem Anwender (auch und gerade dem im Umgang mit dieser Schnittstelle unerfahrenen) den optimalen Einsatz des Interface und speziell seine Programmierung zu ermoglichen. Preis: 20 DM.

- MZ-80B intern 13 liefert eine Fülle von Tricks und Tips den Umgang mit dem CP/M-Betriebssystem betreffend. Dazu gehort ein Programm, das die bisher fehlende Möglichkeit bietet, den Quelltext von BASIC-Programmen, die unter BASIC SB-6510 (Disketten-BASIC) oder BASIC SB-5510 (Kassetten-BASIC) erstellt wurden, auf<br>CP/M zu übertragen und dort weiterzuverarbeiten. Weiter wird übertragen und dort weiterzuverarbeiten. eine Moglichkeit zur Beschleunigung der Diskettenzugriffe bei den Slimline-Laufwerken beschrieben, die bei starkem Diskettenzugriff, z. B. bei DBase, zu einer knappen Verdopplung der Geschwindigkeit führt. Die Möglichkeit, bei diesen Laufwerken die Speicherkapazität um 50 KByte zu erhöhen, wird ebenfalls gezeigt. Ein einfaches Programm zum Belegen sämtlicher Funktionstasten, die Umkehrung der SHIFT-Funktion der Umlaute (damit diese endlich ohne SHIFT kleine Buchstaben produzieren) und viele weitere Tips und Tricks gehoren auch zum Inhalt. Einige der angesprochenen Möglichkeiten benötigen ein Programm, mit dem einzelne Bytes auf einer CP/M-Diskette geändert werden können. Falls Sie ein solches wirklich nützliches Programm noch nicht haben, können wir Ihnen eine leistungsfähige Version anbieten. Bitte anfragen. Der Preis des MZ-80B intern 13 betragt 10 DM.

- MZ-80B intern 14 gibt dem Benutzer von BASIC SB-5510 oder SB-6510 endlich die Möglichkeit, ohne Schwierigkeiten den Inhalt der Grafikseiten jederzeit auf Kassette oder Diskette abzuspeichern und jederzeit von dort wieder zu laden. Dazu dienen vier einfach einzusetzende Unterprogramme mit Maschinensprachenroutinen, die eine schnelle Funktion sicherstellen (nur abhängig von den normalen Schreib- und Lesezeiten). Preis 10 OM.

- MZ-80B intern 15 versorgt den Benutzer von BASIC SB-5510 und SB-6510 mit bisher nicht möglichen Manipulationsmöglichkeiten. Dazu gehbren die Verwendung von Direktbefehlen in Programmen (w{e z. B. OIR, SAVE usw.), die programmgesteuerte Abspeicherung von Maschinenprogrammen auf Kassette/Diskette (das Laden ist ja<br>programmgesteuert schon möglich), das Auslisten, Ändern und programmgesteuert schon möglich), das Auslisten, Ändern Erweitern des gerade laufenden Programms von diesem Programm selbst aus, ohne das Programm unterbrechen zu müssen (!), usw. Preis 10 OM.

- MZ-80B intern 16 stellt dem Anwender von BASIC SB-5510 und SB-6510 weitere Tips und Tricks zur Verfügung: Das Vergleichen von Strings ohne die lästige Längenprüfung, das Kopieren von BSD-Dateien auf Kassette/Diskette, das Andern des aktuellen Laufwerk ohne DIR, das Verkürzen der unnötig langen Drucker-Wartezeit, wenn dieser nicht bereit ist, das Retten versehentlich auf Diskette gelöschter Programme, die Änderung und Programmierung der Systemuhr (z. B. als 1 / 100 Sek. Stoppuhr), das Laden von Programmen Uber Kurznamen von Diskette (LOAD "Mu" lad das erste Programm, dessen Name mit "Mu" anfangt) u. a. m. Preis 10 DM.

Wenn Sie Anregungen für weitere MZ-80B intern haben, dann melden Sie sich bitte. AIIgemein interessierende Dinge werden wir bearbeiten und als MZ-80B intern dann hier anbieten. Zu realisieren ist fast alles, man muß nur erst einmal Ideen für lohnende Projekte haben!

Nützlich für dauerhafte Veränderungen am BASIC SB-6510 ist unser neues Programm "Sektor Write/Read", mit dem es möglich ist, einzelne Sektoren von Disketten zu lesen, zu ändern und neu zu beschreiben. Das Programm benötigt BASIC SB-6510, kann aber alle Disketten mit Ausnahme von CP/M-Disketten bearbeiten. FUr CP/M ist wegen des anderen Aufzeichnungsformates eine andere Version<br>nötig (bitte anfragen). Wir können Ihnen dieses menugesteuerte (bitte anfragen). Wir können Ihnen dieses menugesteuerte Programm für 30 DM anbieten.

Literaturpreise incl. 7% Mwst., alle anderen Preise incl. 14% Mwst .

## In eigener Sarhe

Wenn Sie einen Beitrag an die Redaktion gesandt haben, dieser aber im nächsten Heft nicht berücksichtigt wurde, bewahren Sie bitte die Geduld. Sie kbnnen sicher sein, daB Ihr Beitrag an die Öffentlichkeit gebracht wird. Hierfür stehen grundsätzlich zwei Möglichkeiten offen: Einmal in zukünftigen Heften als Artikel (wir mUssen ja immer mehrere Monate im voraus planen), zum anderen in anderen Publikation wie z. B. in Katalogen oder gerätespezifischen Intern. Dabei handelt es sich um Beitragssammlungen rund um ein Thema oder einen Computer, die besonders Informationen enthalten, die unseres Erachtens für den Großteil unserer Leser zu speziell sind, aber trotzdem Ihre Berücksichtigung finden sollen. Diese Intern werden in "Alles für Sharp Computer" angeboten und kbnnen von unseren Lesern abgerufen werden.

Seite 50 Alles für Sharp Computer Heft 3

#### A B O N N E M E N T **=====================**

Wenn es Ihnen SpaB gemacht hat, diese Ausgabe von "Alles fUr Sharp Computer" zu lesen, und Sie sich auch in Zukunft durch unsere interessante Zeitschrift Uber alles Wissenswerte zum Thema Sharp Computer informieren wollen, dann sollten Sie nicht länger zögern, "Alles für Sharp Computer" jetzt im regelmäßigen Bezug per Post zu bestellen. Sichern Sie sich eine lückenlose Information und schicken Sie den Bestellabschnitt am besten noch heute ab. "Alles für Sharp Computer" kommt dann regelmäßig jeden Monat ins Haus, ohne daB Ihnen zusatzliche Kosten entstehen.

Bestellschein der Bitte vollständig und lesbar ausfüllen,<br>------------- unterschreiben und einsenden an Fischel unterschreiben und einsenden an Fischel GmbH, Kaiser-Friedrich-Str. 54a, 0-1000 Berlin 12.

- ( ) Ich abonniere die Zeitschrift "Alles für Sharp Computer" von der nächsten erreichbaren Ausgabe an (Preis pro Jahr 72 DM, Ausland 84 DM, Luftpostzuschlag 12 DM).
- ( ) Ich abonniere die Zeitschrift "Alles fUr Sharp Computer" *von*  der Ausgabe ... (Monat) ... (Jahr) an (Preis pro Jahr 72 OM, Ausland 84 DM, Luftpostzuschlag 12 DM).
- ( ) Ich bestelle folgende schon erschienenen Exemplare *von*  "Alles für Sharp Computer" (Stückpreis 6 DM, Ausland 7 DM): ..... (Heftnummer), ..... , ..... , ..... , ..... , ..... .
- Der Gesamtbetrag von ....... DM Alle Preise incl. 7% Mwst. ( ) liegt bar bei
- ( ) liegt als Verrechnungsscheck bei (schnellste Erledigung)
- ( ) liegt als Verrechnungsscheck bei (schnellste Erledigung)<br>( ) wurde am ........ auf das Postgirokonto der Fischel GmbH<mark>,</mark> Kontonummer 461533-103, BLZ 10010010, Postgiroamt Berlin Uberwiesen (Bearbeitung nach Zahlungseingang)
- ( ) liegt (bei kleineren Betragen) in Briefmarken oder internationalen Antwortscheinen bei.

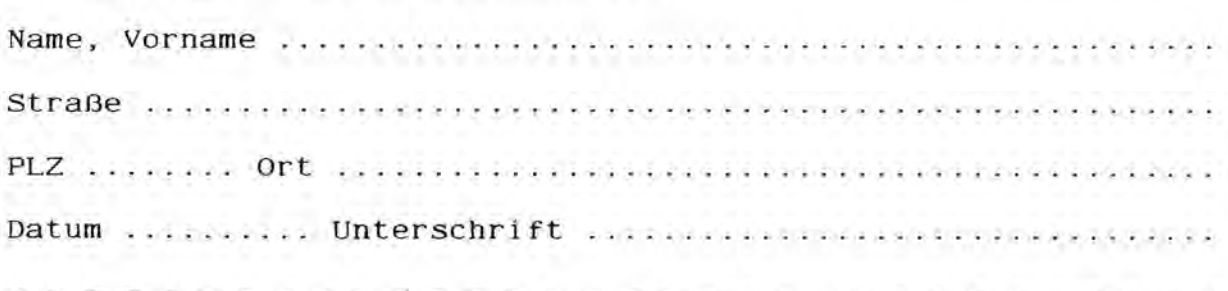

# urtrlftig

### Ernster Leserhinweis

- Bitte richten Sie nur schriftliche Anfragen oder Bestellungen an die Fischel GmbH.
- Bitte geben Sie immer die Bezugsquelle (Heftnummer·und Seite) mit an, sonst ist kaum eine einwandfrei Bearbeitung moglich.
- Wenn bei Produktbesprechungen die Anschrift des Lieferanten fehlt, dann richten Sie Bestellungen an die Fischel GmbH.

# SHARI

### ODGGO INGOBAGOION DORN

# FISCHEL GMBH KAISER-FRIEDRICK-STR.S4A 1000 BERLIN 12 Tel.  $030 - 3236029$

OURCH INFORMATION VORN

ER HAT DEN NEUEN MZ-731

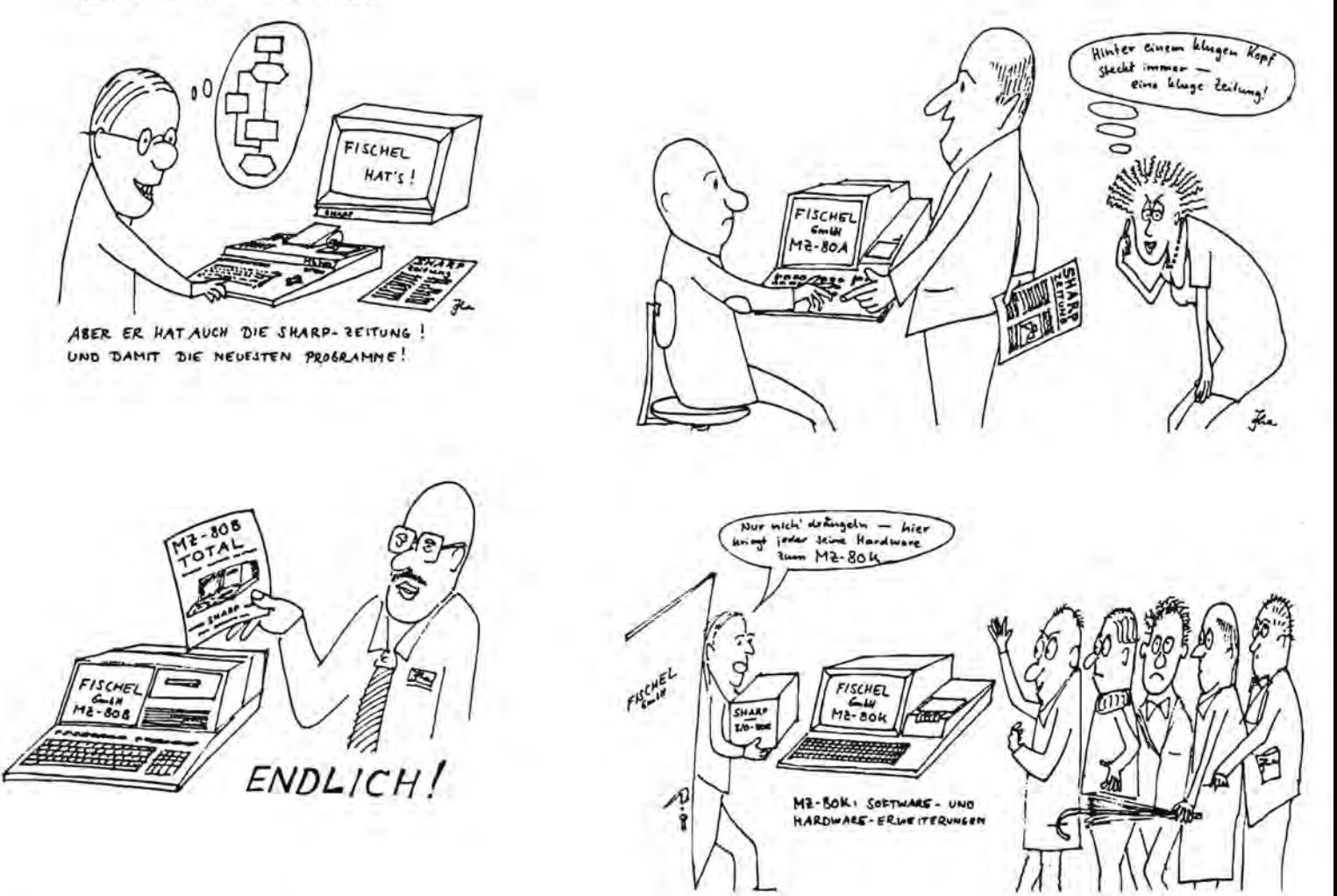